# **OptiPlex 7480 All-In-One**

Setup and Specifications

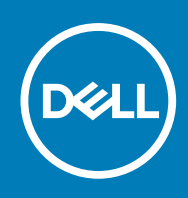

### Notes, cautions, and warnings

**NOTE:** A NOTE indicates important information that helps you make better use of your product.

**CAUTION: A CAUTION indicates either potential damage to hardware or loss of data and tells you how to avoid the problem.**

**WARNING: A WARNING indicates a potential for property damage, personal injury, or death.**

© 2020 Dell Inc. or its subsidiaries. All rights reserved. Dell, EMC, and other trademarks are trademarks of Dell Inc. or its subsidiaries. Other trademarks may be trademarks of their respective owners.

# **Contents**

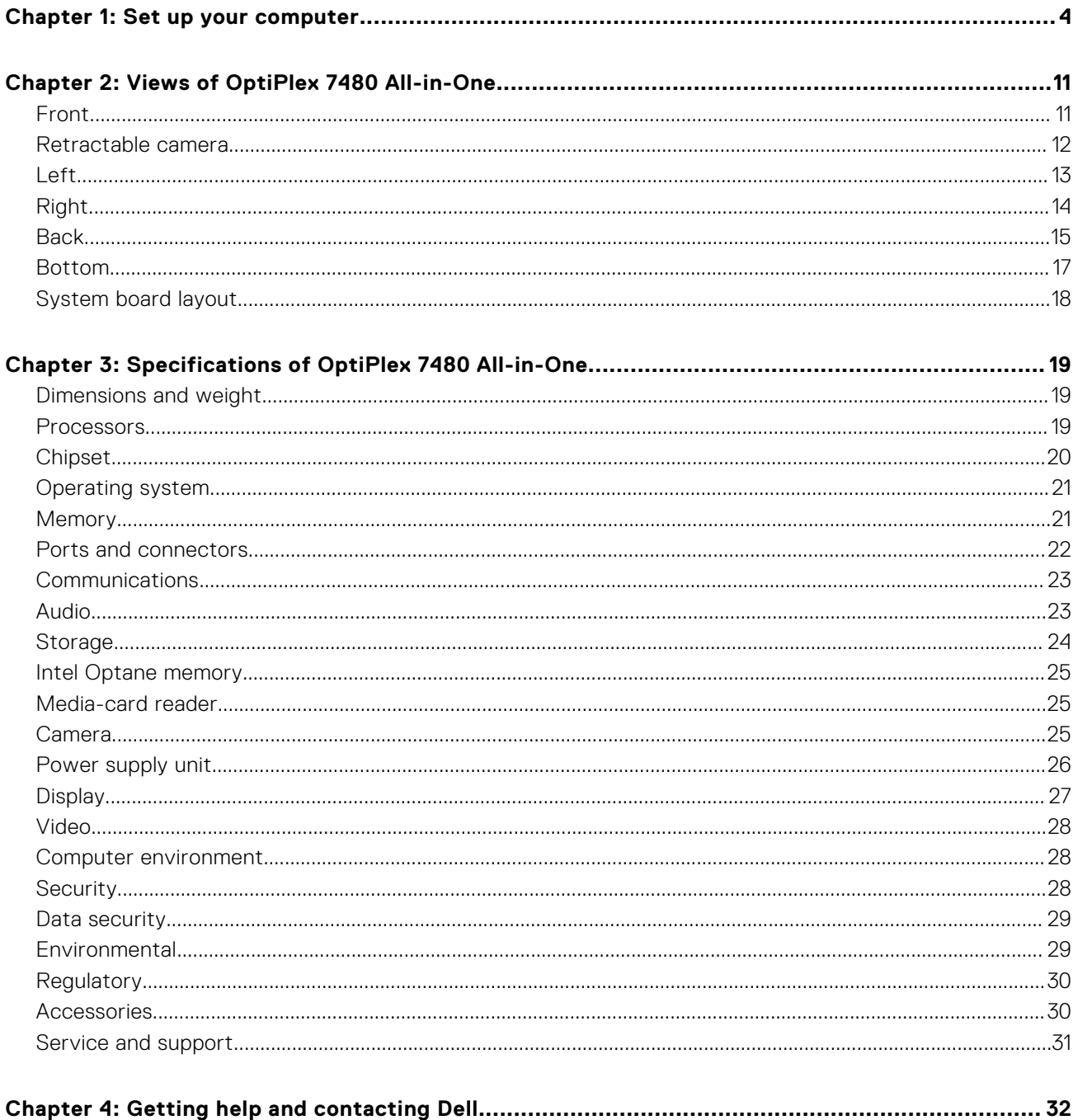

# **Set up your computer**

<span id="page-3-0"></span>1. Set up the stand.

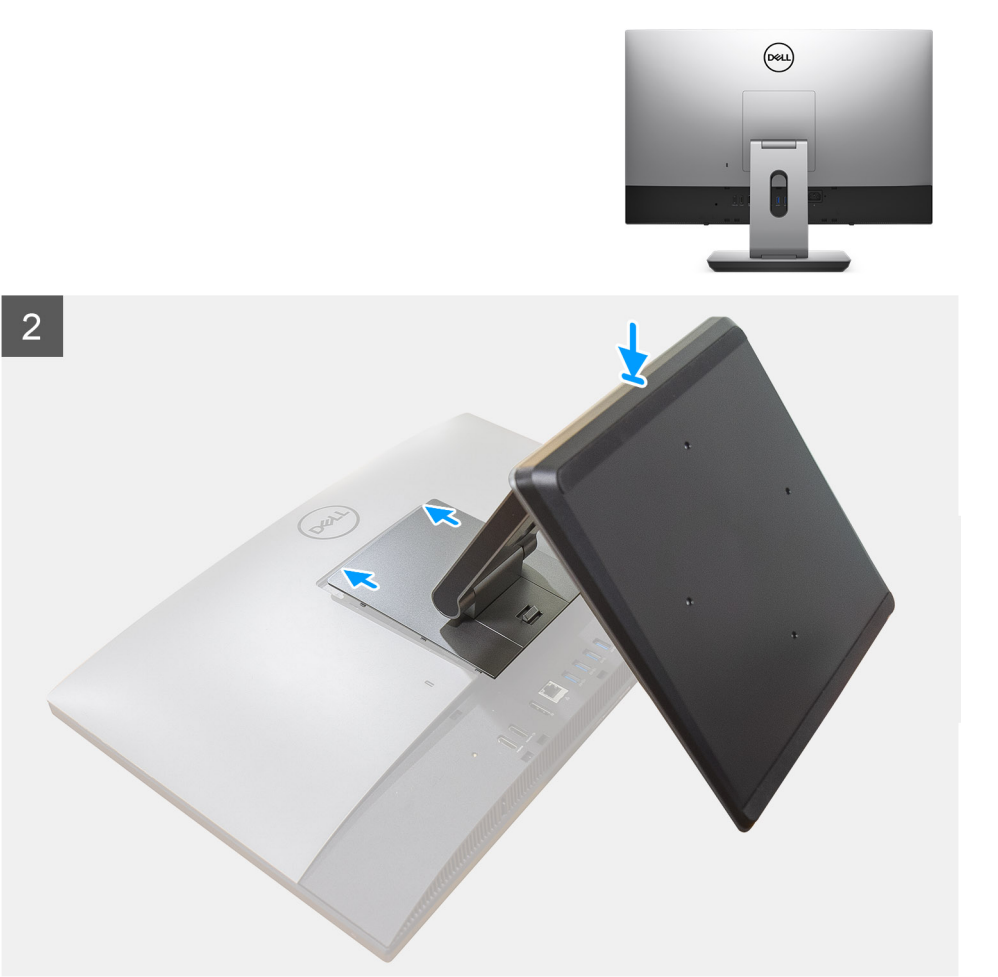

**Figure 1. Articulating stand**

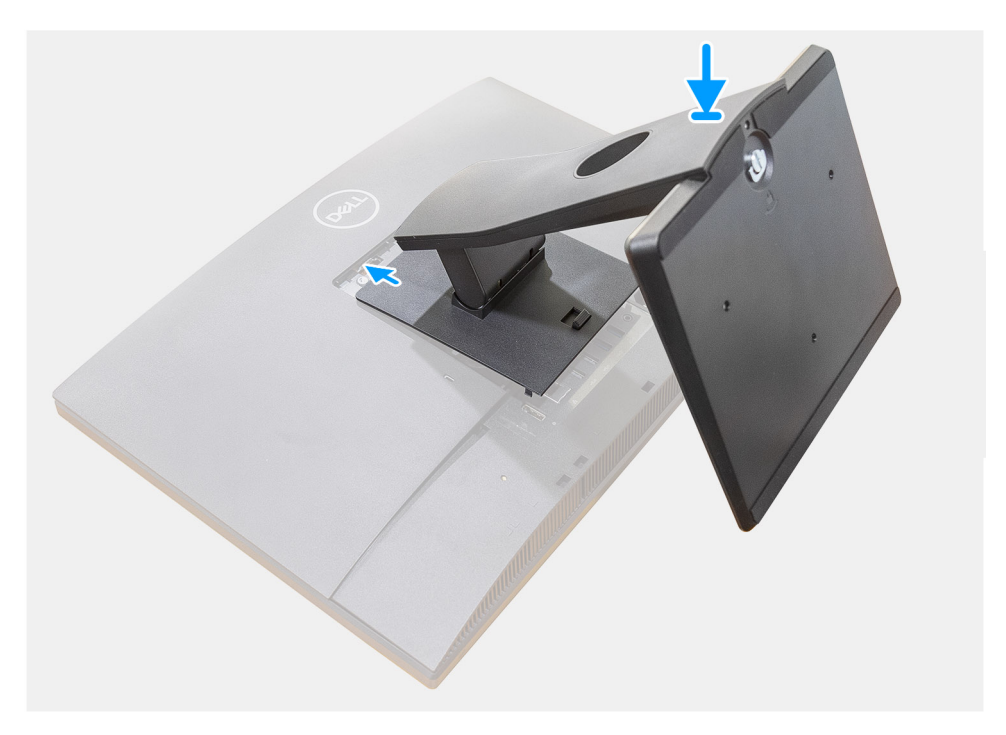

**Figure 2. Fixed stand**

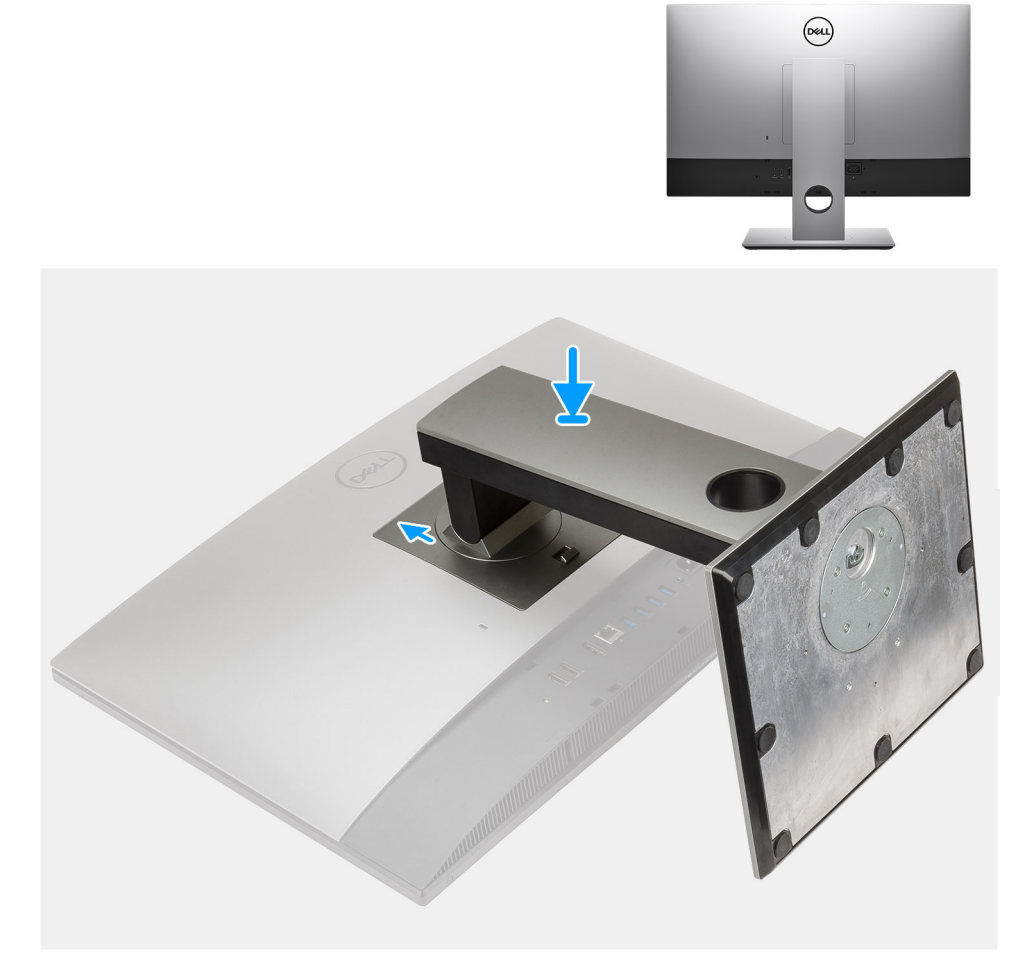

#### **Figure 3. Height Adjustable Stand**

**NOTE:** Follow the same procedure to install the Height Adjustable Stand with Optical Disk Drive.

2. Set up the keyboard and mouse.

**NOTE:** For setup instructions, see the documentation shipped with the keyboard and mouse.

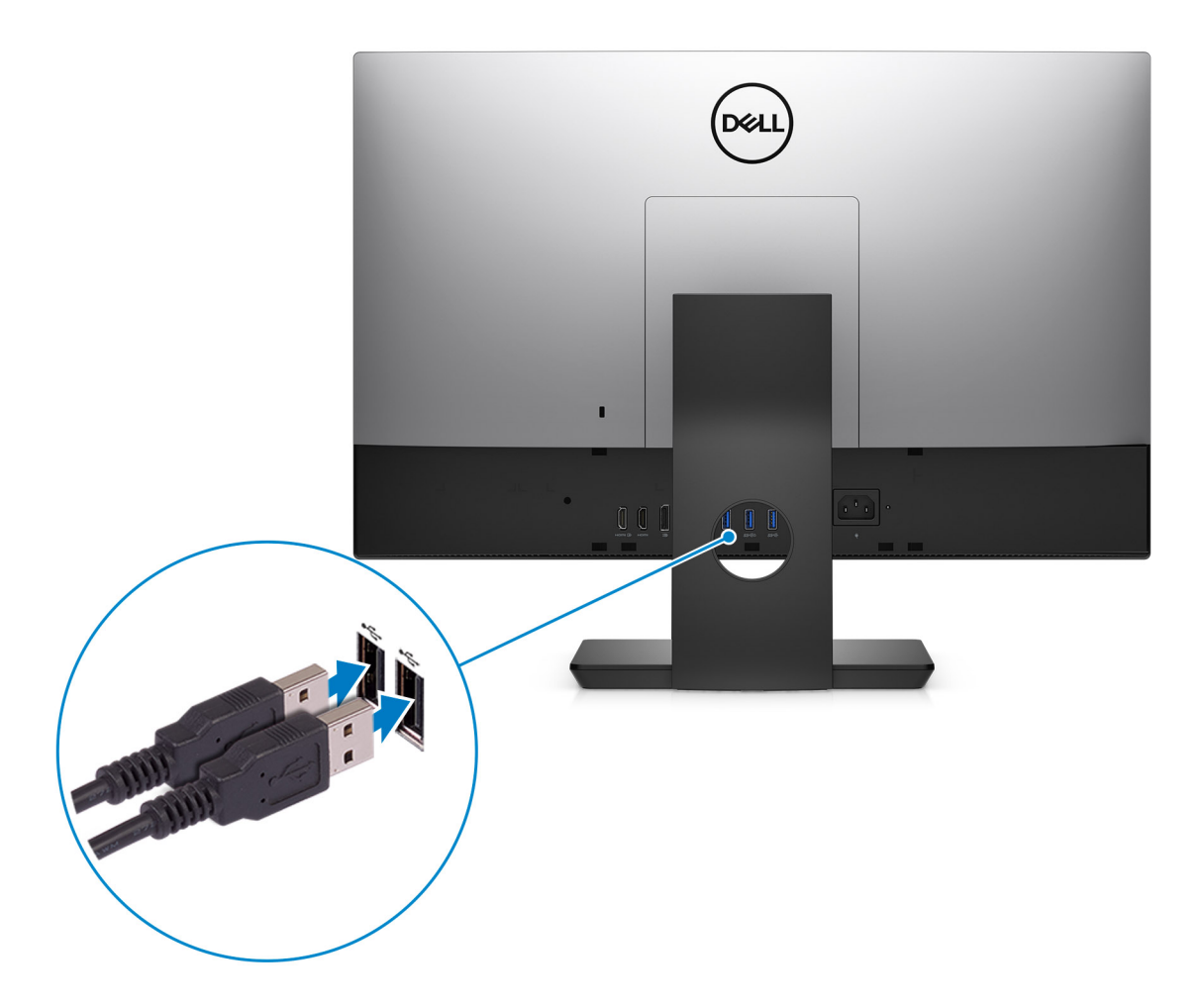

3. Route the power cable through the stand, then connect the power cable.

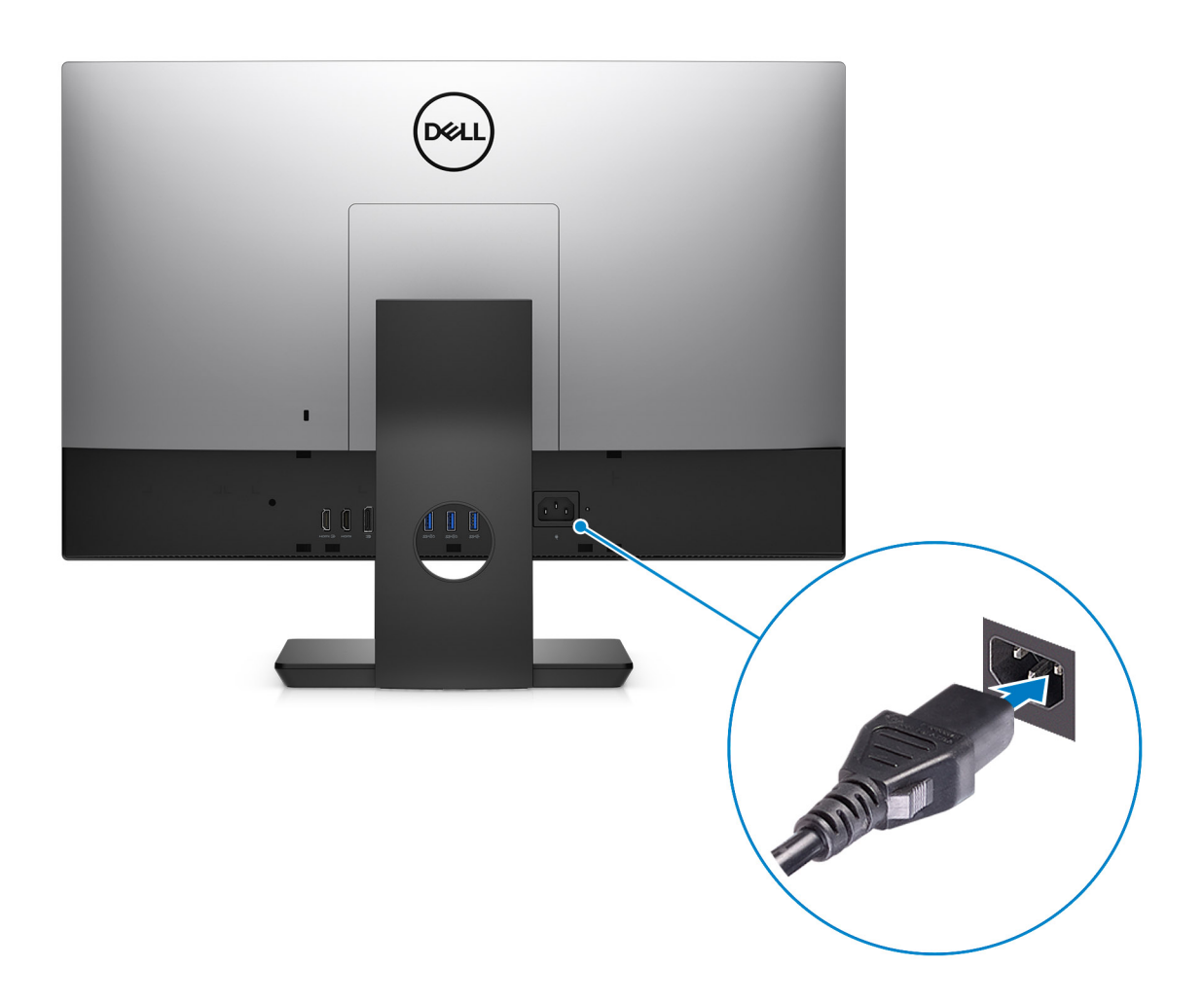

4. Press the power button.

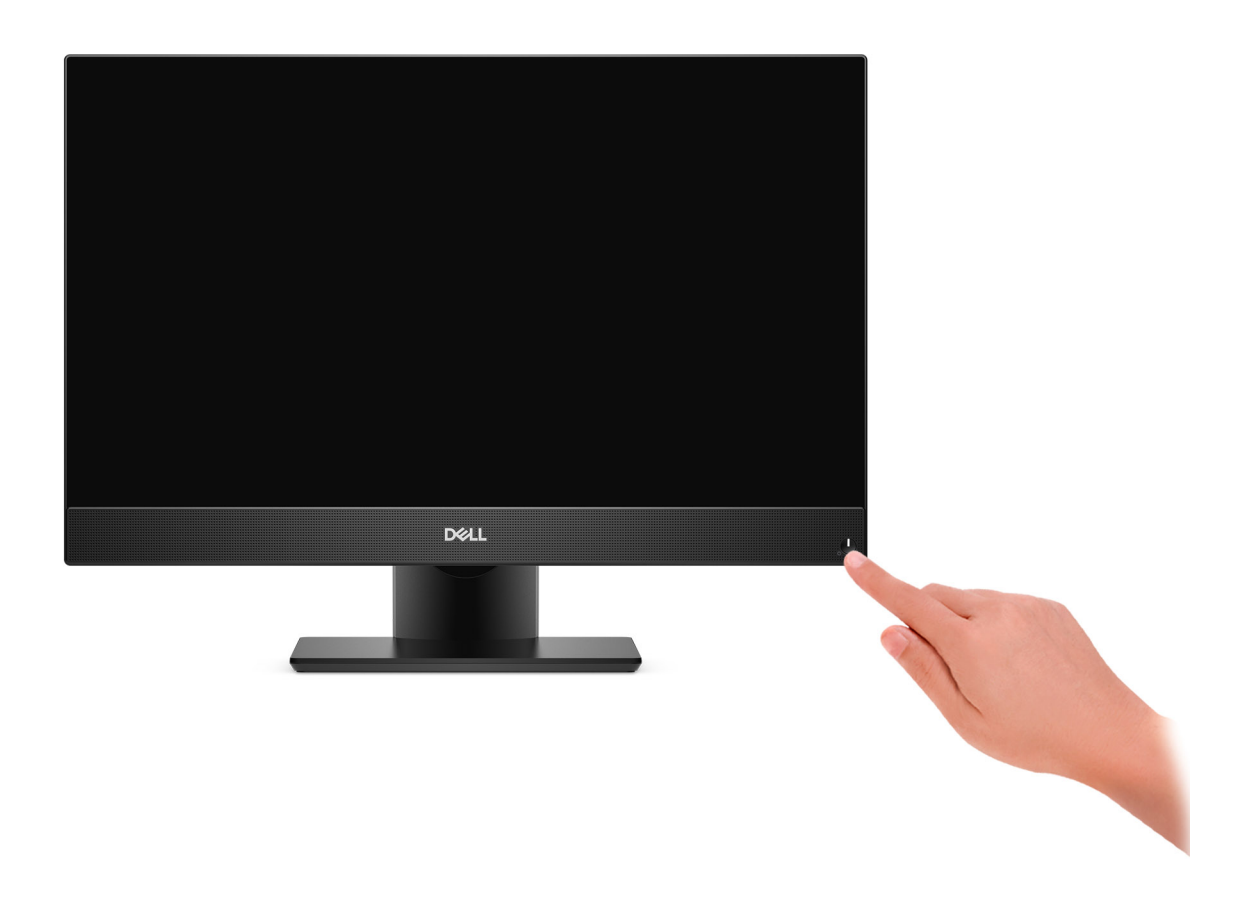

#### 5. Finish Windows setup.

Follow the on-screen instructions to complete the setup. When setting up, Dell recommends that you:

- Connect to a network for Windows updates.
	- **NOTE:** If connecting to a secured wireless network, enter the password for the wireless network access when prompted.

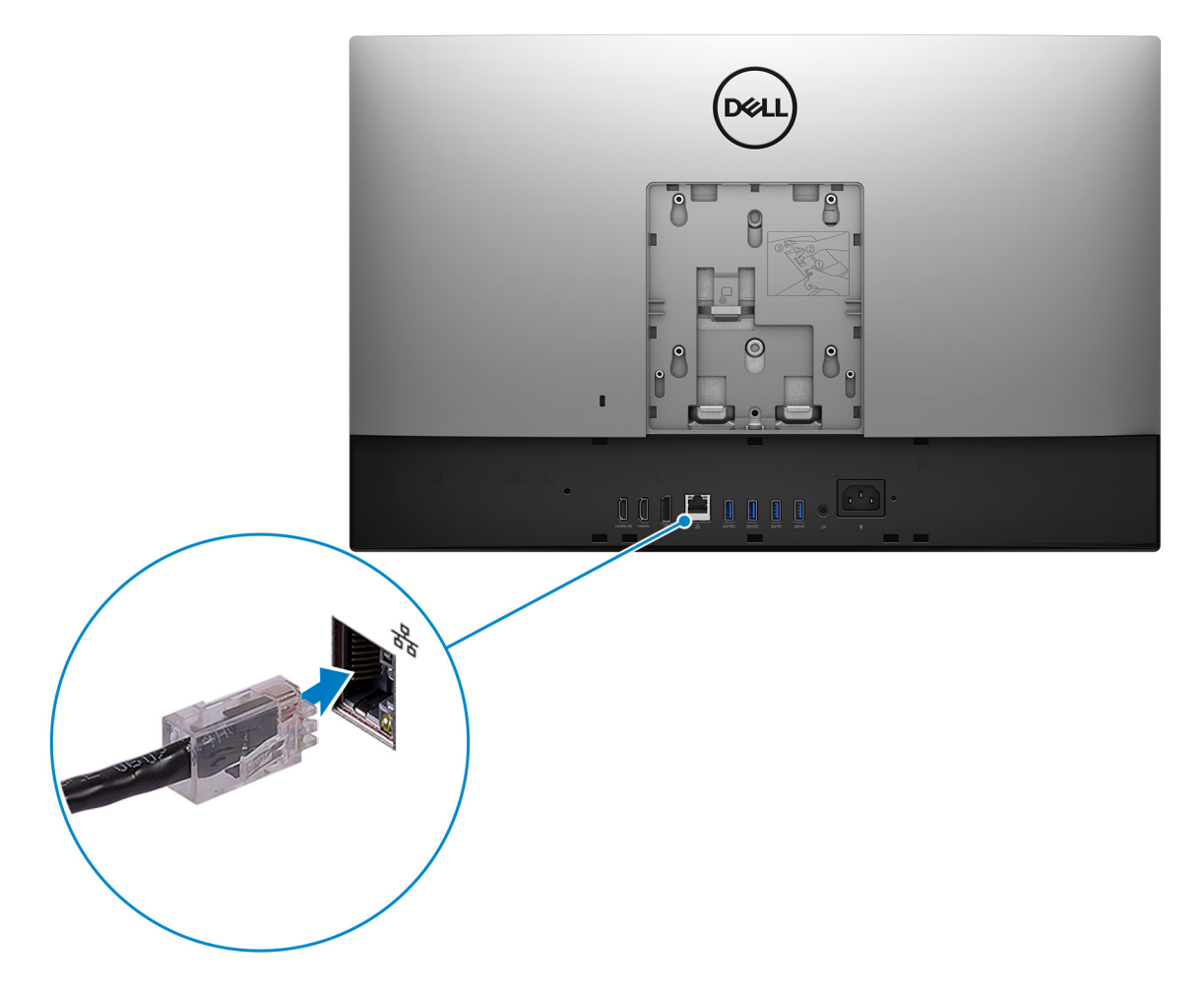

- If connected to the internet, sign-in with or create a Microsoft account. If not connected to the internet, create an offline account.
- On the **Support and Protection** screen, enter your contact details.
- 6. Locate and use Dell apps from the Windows Start menu—Recommended

### **Table 1. Locate Dell apps**

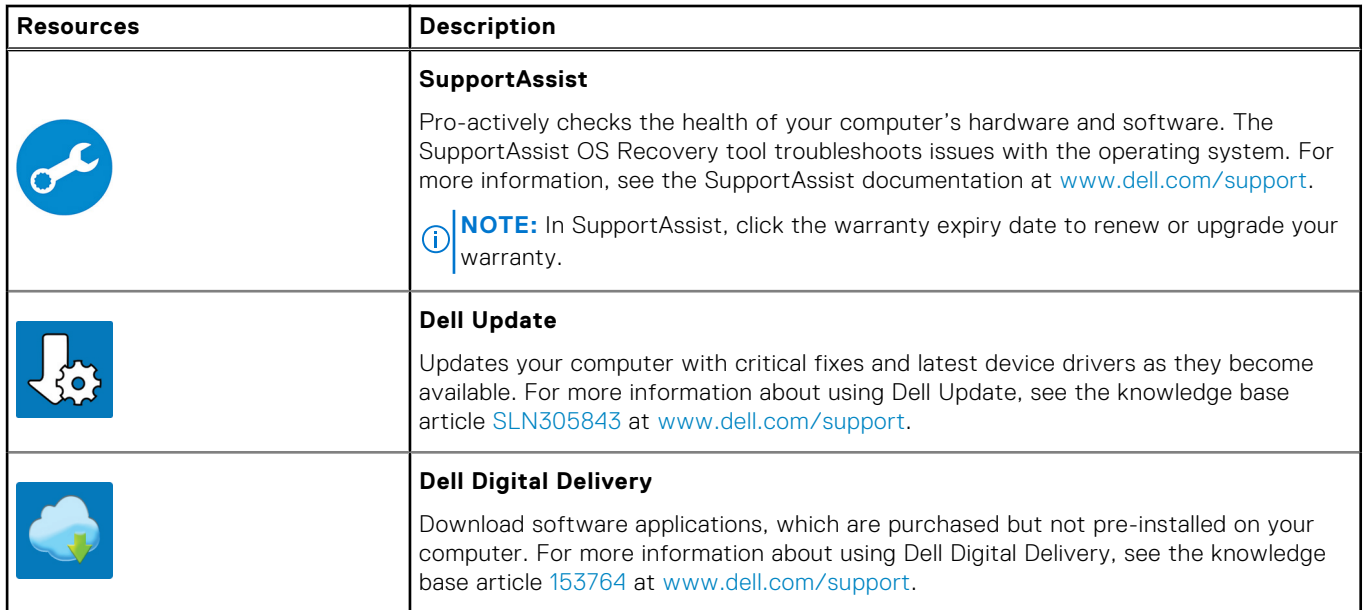

# **Views of OptiPlex 7480 All-in-One**

### <span id="page-10-0"></span>**Topics:**

- Front
- [Retractable camera](#page-11-0)
- [Left](#page-12-0)
- [Right](#page-13-0)
- [Back](#page-14-0)
- [Bottom](#page-16-0)
- [System board layout](#page-17-0)

### **Front**

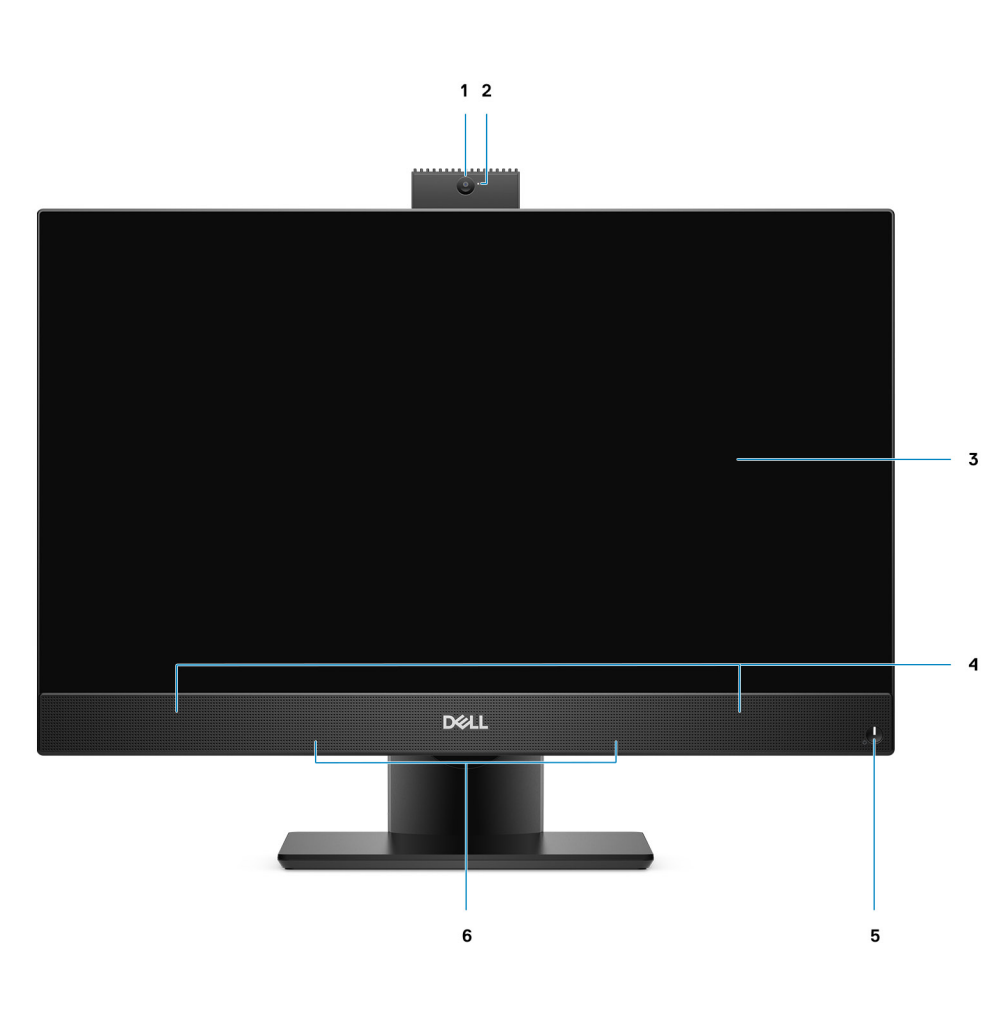

- 
- 
- 5. Power button/power-status indicator 6. Array microphones
- 1. Full HD webcam 2. Camera-status light
- 3. Display 4. Speakers
	-

### <span id="page-11-0"></span>**Retractable camera**

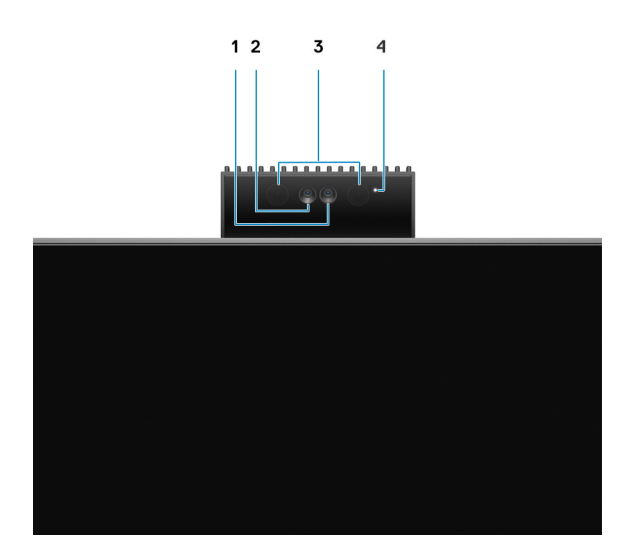

**(i) NOTE:** Depending on the configuration ordered, your computer will have only camera or both camera and Infrared camera.

- 1. Camera
- 2. Infrared camera
- 3. Infrared emitter
- 4. Camera-status light

## <span id="page-12-0"></span>**Left**

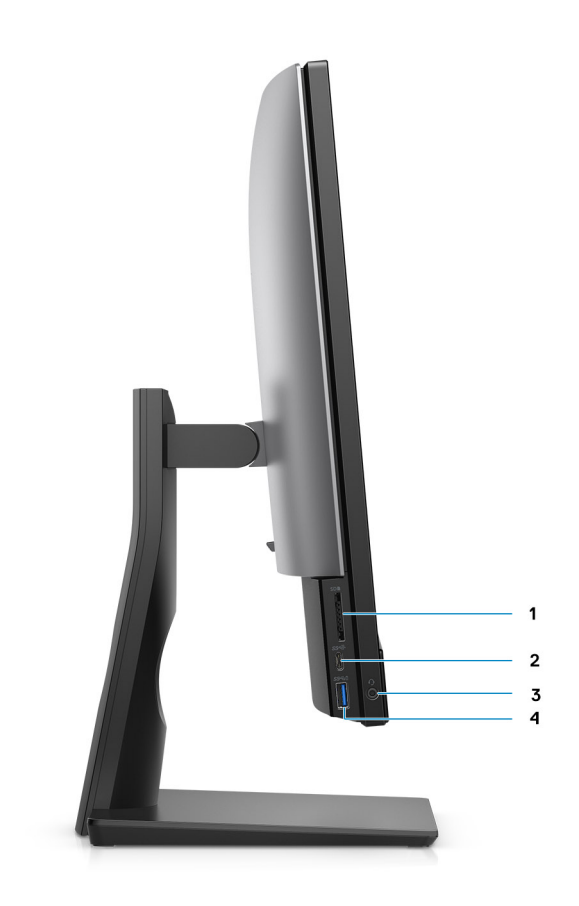

- 
- 
- 1. SD 4.0 card slot 2. USB 3.2 Gen 2 Type-C port
- 3. Universal audio jack **4. USB 3.2 Gen 1 Type-A port with PowerShare**

## <span id="page-13-0"></span>**Right**

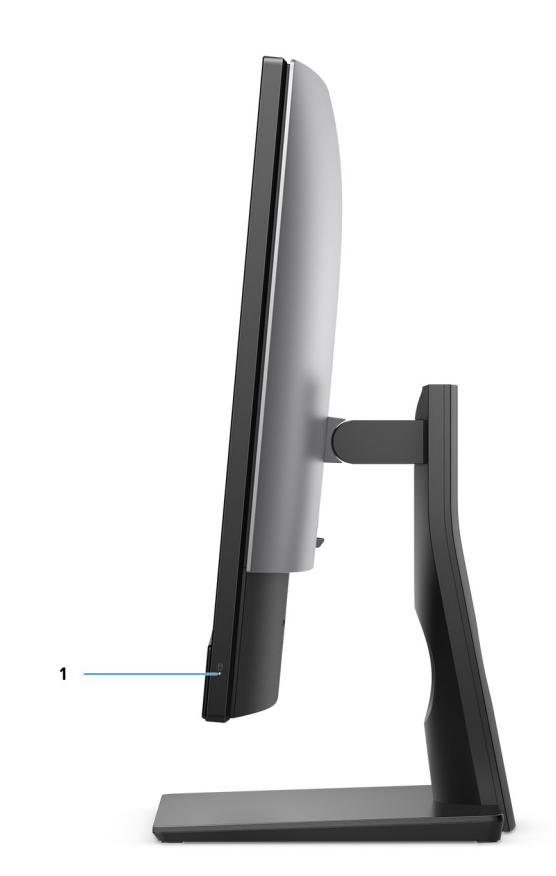

1. Hard-drive status indicator

### <span id="page-14-0"></span>**Back**

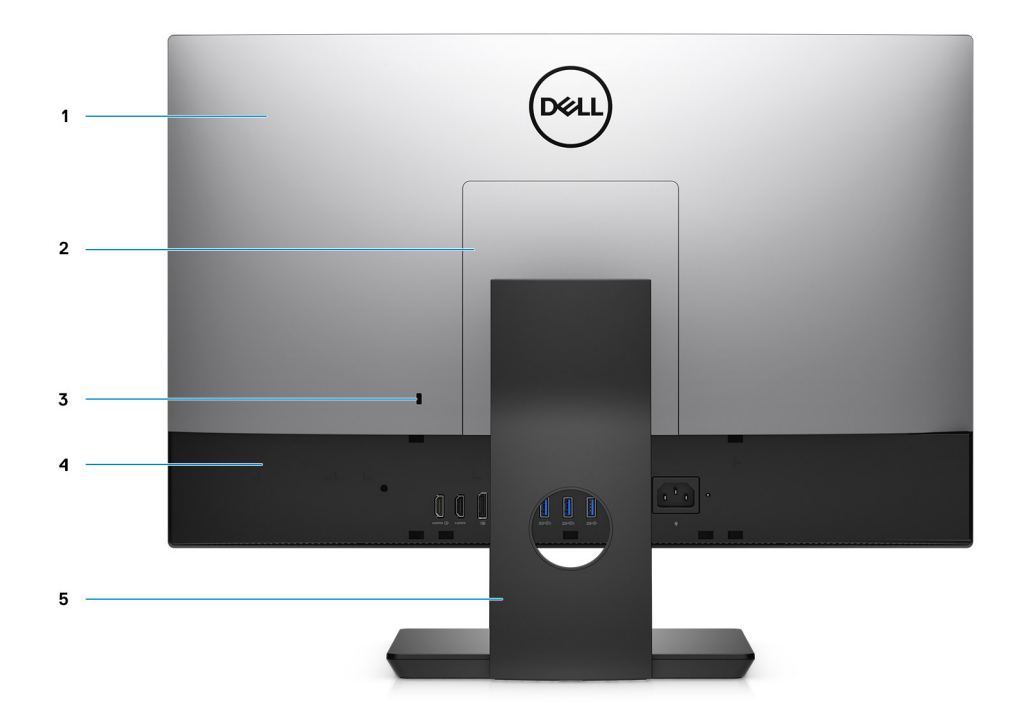

- 
- 3. Kensington security-cable slot **4. Bottom cover**
- 5. Stand
- 1. Back cover **2. Stand cover 2. Stand cover** 
	-

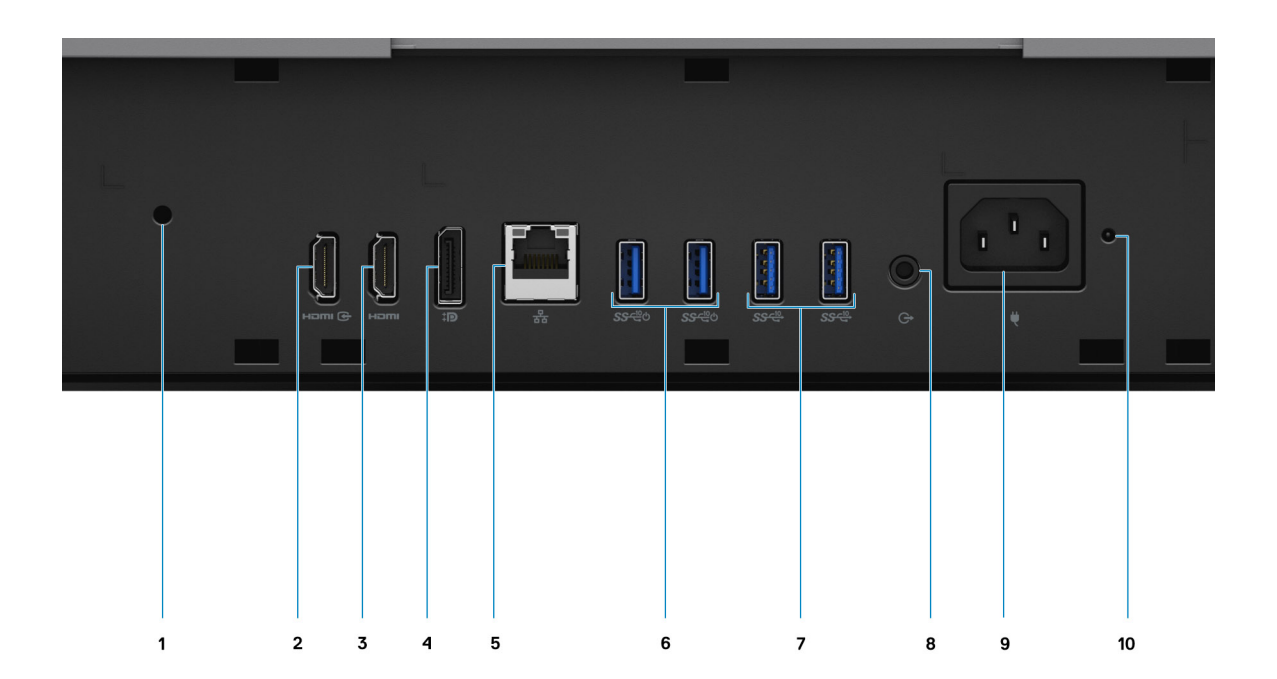

- 1. Cable cover screw hole 2. HDMI-in port
- 3. HDMI-out port
	- HDMI 1.4b for UMA Graphics
	- HDMI 2.0 for Discrete Graphics
- 
- 7. USB 3.2 Gen 2 Type-A ports 8. Line-out audio port
- 
- 
- 4. DP++ 1.4/HDCP 2.3 port
- 5. RJ-45 port 10/100/1000 Mbps 6. USB 3.2 Gen 2 Type-A ports with Smart Power On
	-
- 9. Power connector and the status indicator LED 10. PSU status indicator LED

### <span id="page-16-0"></span>**Bottom**

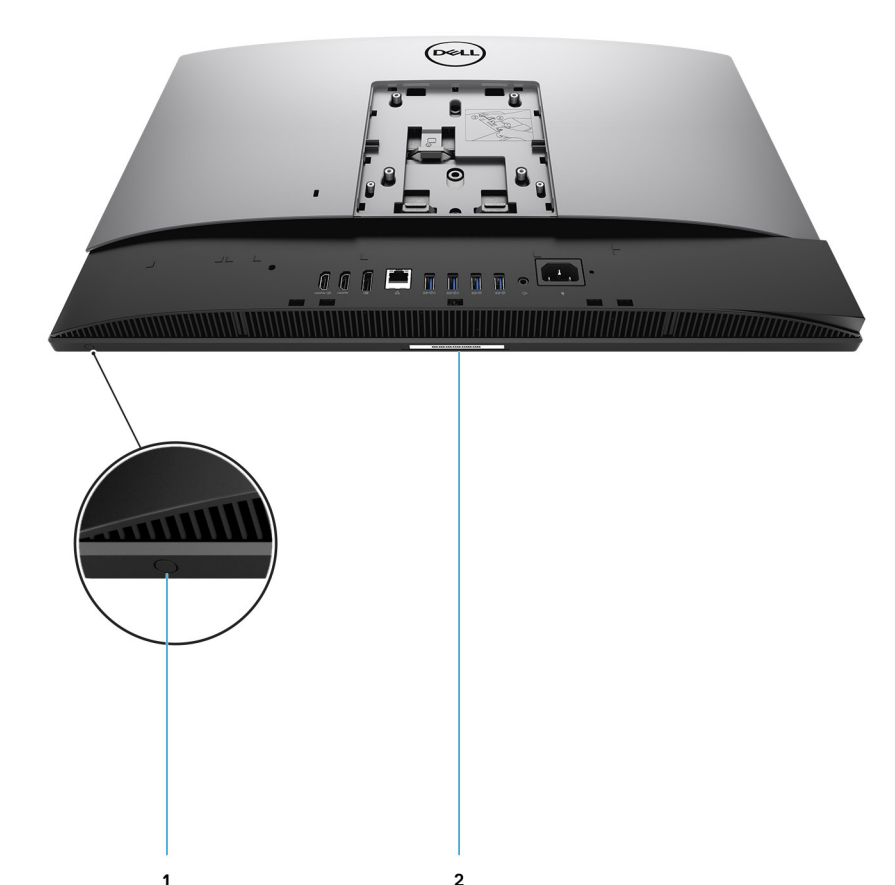

1. Display Built-in Self Test button

This button has two functions:

- When the computer is on, use this button to select the video input-source.
	- Press the button to switch the display between the internal system display and HDMI input.
- When the computer is off (there is no power; neither is it in sleep state nor hibernate state), use this button to run the built-in self-test for the display.

Press and hold down this button, and then press the power button to turn on the computer. The built-in color pattern for the LCD monitor will appear on the screen.

For more information, see the *Troubleshooting* section in the *Service Manual* at [www.dell.com/support/manuals.](http://www.dell.com/support/manuals)

2. Service tag label

### <span id="page-17-0"></span>**System board layout**

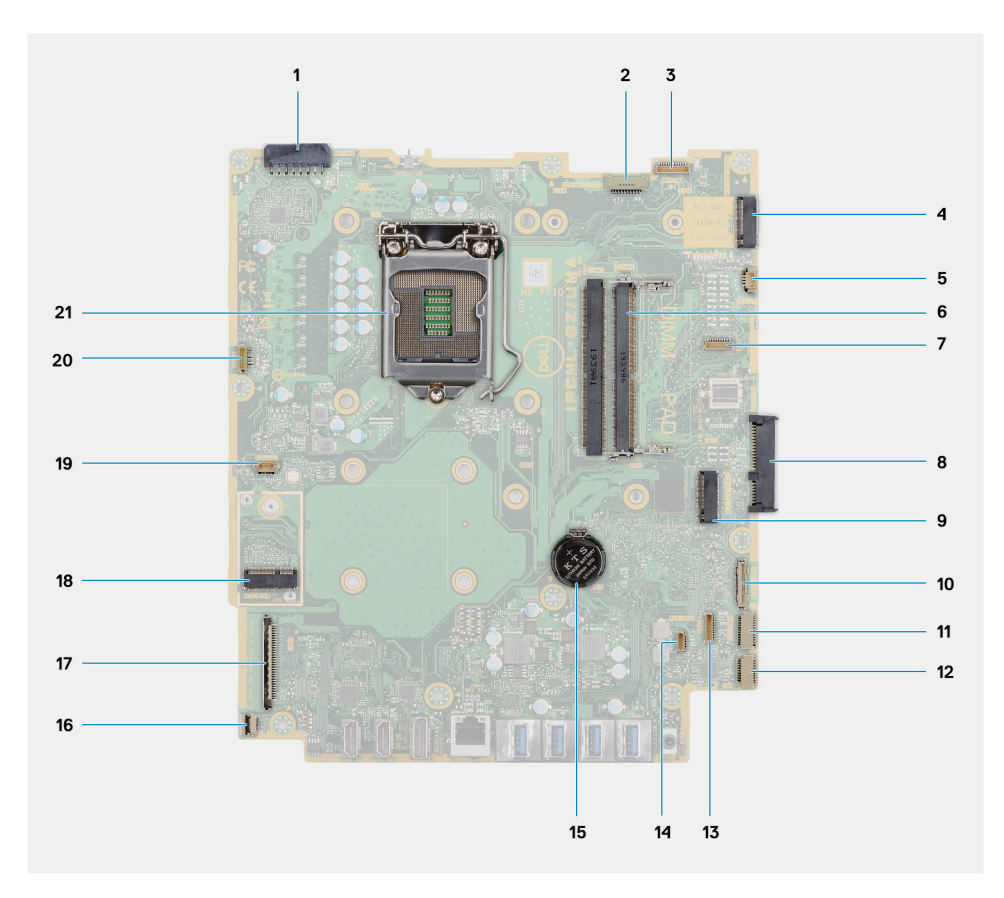

- 1. Power-supply unit (PSU) cable connector
- 2. Display back-light cable connector
- 3. Camera cable connector
- 4. M.2 2230/2280 solid-state drive/Intel Optane PCIe connector
- 5. System-fan cable connector
- 6. Memory modules
- 7. LPC debug card connector
- 8. Hard-drive connector
- 9. M.2 2230/2280 solid-state drive PCIe connector
- 10. SIO-signal cable connector
- 11. SIO-power cable connector
- 12. Audio-board cable connector
- 13. Microphone-module cable connector
- 14. Speaker cable connector
- 15. Coin-cell battery
- 16. Power-button cable connector
- 17. Display cable connector
- 18. M.2 WLAN connector
- 19. PSU-fan cable connector
- 20. Touchscreen cable connector
- 21. Processor

## **3**

**I** 

# <span id="page-18-0"></span>**Specifications of OptiPlex 7480 All-in-One**

### **Topics:**

- Dimensions and weight
- Processors
- **[Chipset](#page-19-0)**
- [Operating system](#page-20-0)
- [Memory](#page-20-0)
- [Ports and connectors](#page-21-0)
- **[Communications](#page-22-0)**
- [Audio](#page-22-0)
- **[Storage](#page-23-0)**
- [Intel Optane memory](#page-24-0)
- [Media-card reader](#page-24-0)
- [Camera](#page-24-0)
- [Power supply unit](#page-25-0)
- **[Display](#page-26-0)**
- [Video](#page-27-0)
- [Computer environment](#page-27-0)
- **[Security](#page-27-0)**
- [Data security](#page-28-0)
- **[Environmental](#page-28-0)**
- **[Regulatory](#page-29-0)**
- [Accessories](#page-29-0)
- [Service and support](#page-30-0)

### **Dimensions and weight**

#### **Table 2. Dimensions and weight**

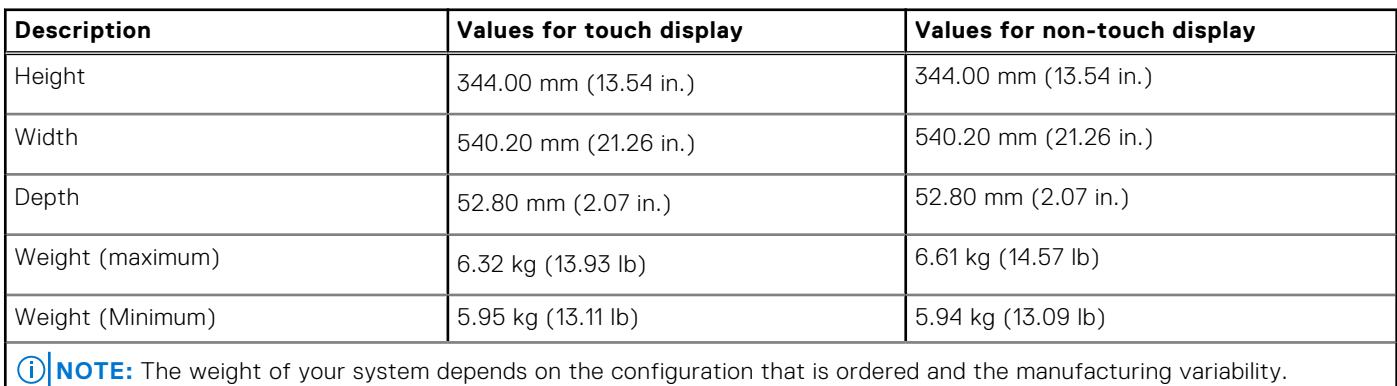

### **Processors**

**NOTE:** Global Standard Products (GSP) are a subset of Dell's relationship products that are managed for availability and synchronized transitions on a worldwide basis. They ensure the same platform is available for purchase globally. This allows <span id="page-19-0"></span>customers to reduce the number of configurations managed on a worldwide basis, thereby reducing their costs. They also enable companies to implement global IT standards by locking in specific product configurations worldwide.

Device Guard (DG) and Credential Guard (CG) are the new security features that only available on Windows 10 Enterprise today. Device Guard is a combination of enterprise-related hardware and software security features. When you configure together, it locks a device and it can only run trusted applications. Credential Guard uses virtualization-based security to isolate secrets (credentials) and only privileged system software can access the system. Unauthorized access to these secrets can lead to credential theft attacks. Credential Guard prevents these attacks by protecting NTLM password hashes and Kerberos Ticket Granting Tickets.

**NOTE:** Processor numbers are not a measure of performance. Processor availability subject to change and may vary by region/country.

#### **Table 3. Processors**

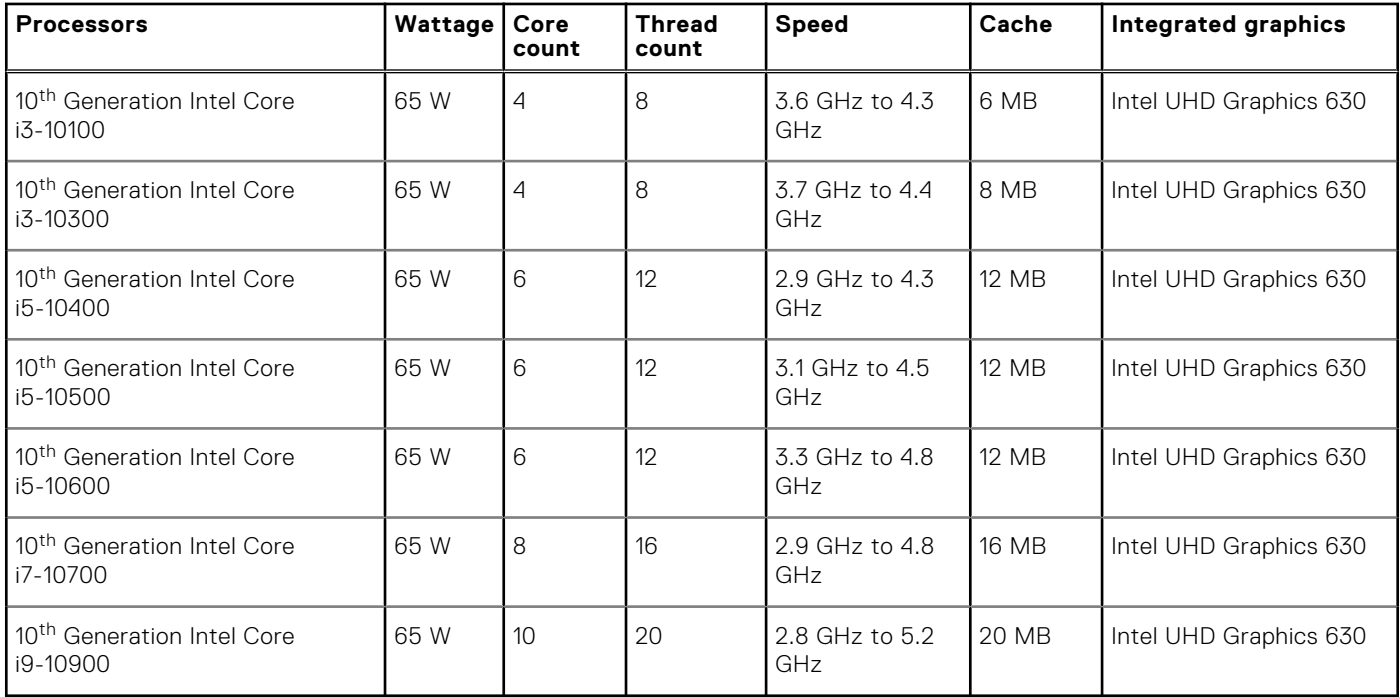

## **Chipset**

### **Table 4. Chipset**

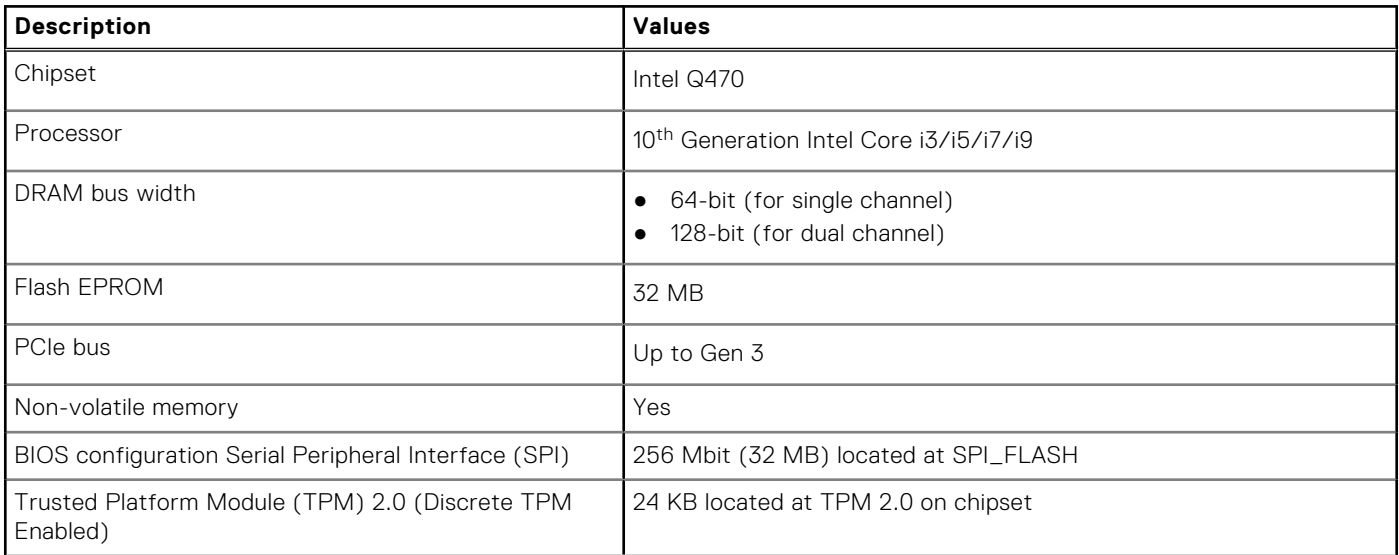

### <span id="page-20-0"></span>**Table 4. Chipset (continued)**

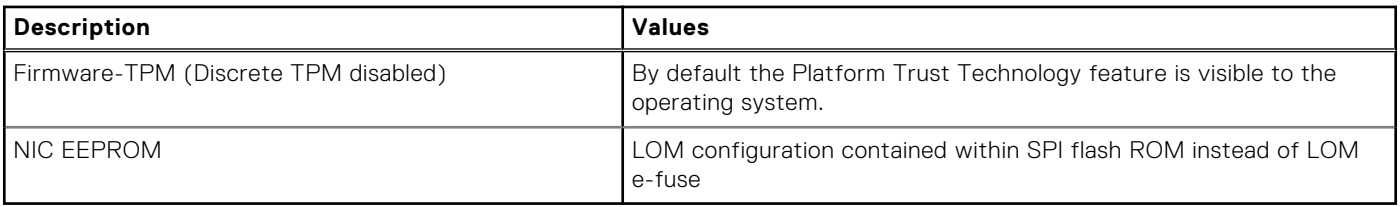

### **Operating system**

- Windows 10 Home (64-bit)
- Windows 10 IoT Enterprise 2019 LTSC (OEM Only)
- Windows 10 Professional (64-bit)
- Windows 10 Pro Education (64-bit)
- NeoKylin 7.0 (China only)
- Ubuntu 18.04 (64-bit)

For more information about Dell OS Recovery image, see How to Download and Use the Dell OS Recovery Image in Microsoft Windows, at [Dell support site](https://www.dell.com/support/article/en-us/sln299044/how-to-download-and-use-the-dell-os-recovery-image-in-microsoft-windows?lang=en).

#### **Commercial platform Windows 10 N-2 and 5-year operating system supportability:**

All newly introduced 2019 and later commercial platforms (Latitude, OptiPlex, and Dell Precision) will qualify and ship with the most current factory installed Semi-Annual Channel Windows 10 version (N) and qualify (but not ship) the previous two versions (N-1, N-2). The OptiPlex 7480 All-in-One will RTS with Windows 10 version v19H2 at time of launch, and this version will determine the N-2 versions that are initially qualified for this platform.

For future versions of Windows 10, Dell continues to test the commercial platform with coming Windows 10 releases during device production and for five years post-production, including both fall and spring releases from Microsoft.

For additional information about N-2 and 5-year Windows operating system supportability, see the Dell Windows as a Service (WaaS), at [Dell support site](https://www.dell.com/support/article/en-us/qna44484/dell-windows-as-a-service-waas-supported-products?lang=en).

#### **EOML 411**

The OptiPlex 7480 All-in-One continues to test the coming Semi-Annual Channel Windows 10 version releases for five years post-production, including both fall and spring releases from Microsoft.

### **Memory**

#### **Table 5. Memory specifications**

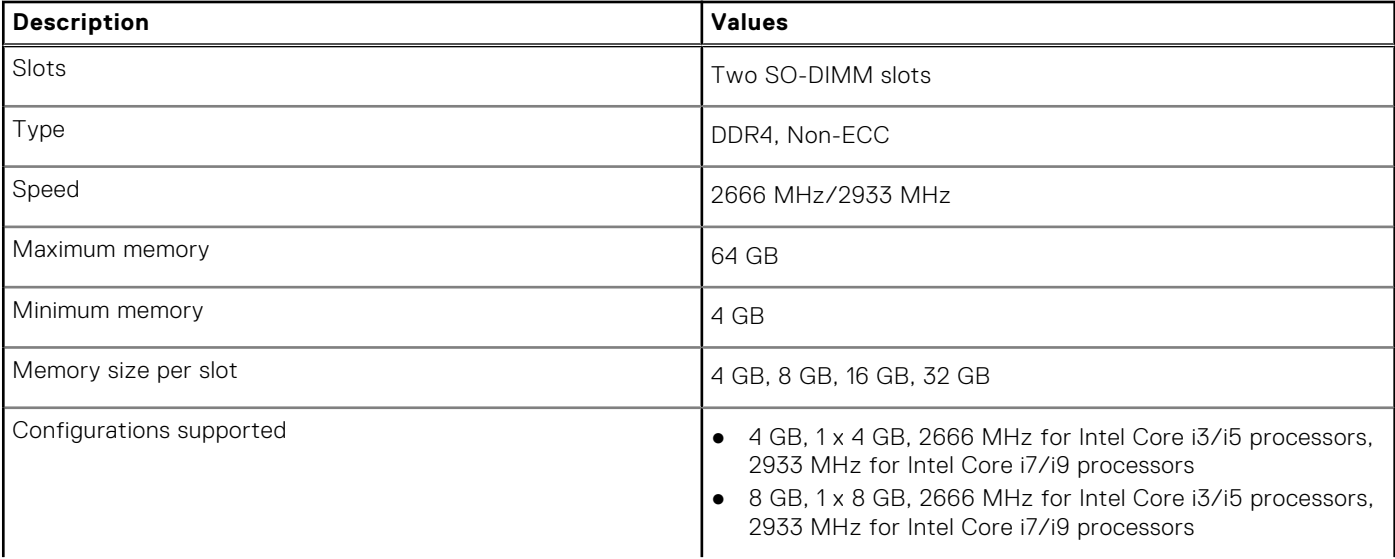

### <span id="page-21-0"></span>**Table 5. Memory specifications (continued)**

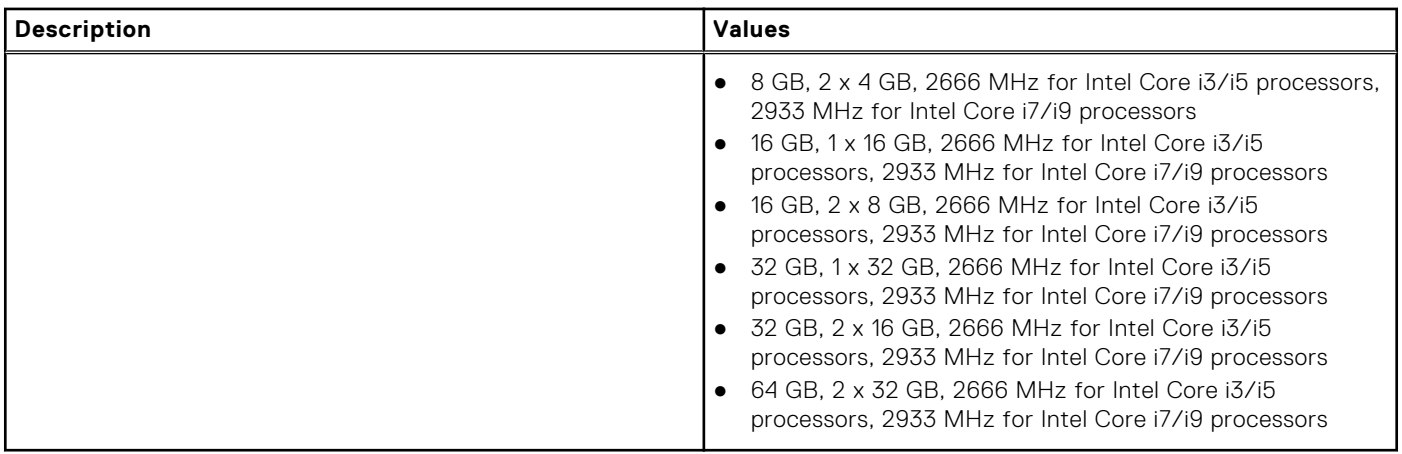

### **Ports and connectors**

### **Table 6. External ports and connectors**

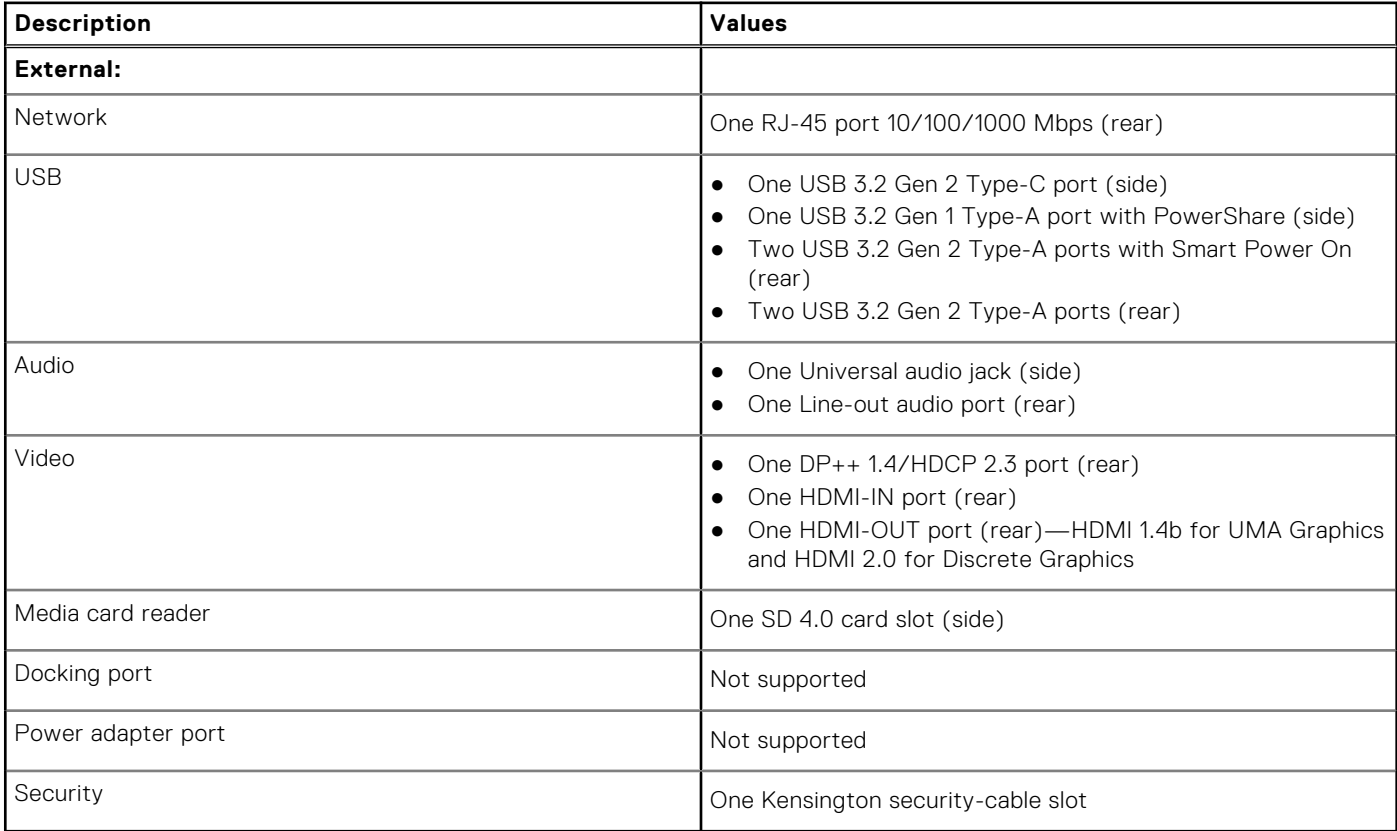

#### **Table 7. Internal ports and connectors**

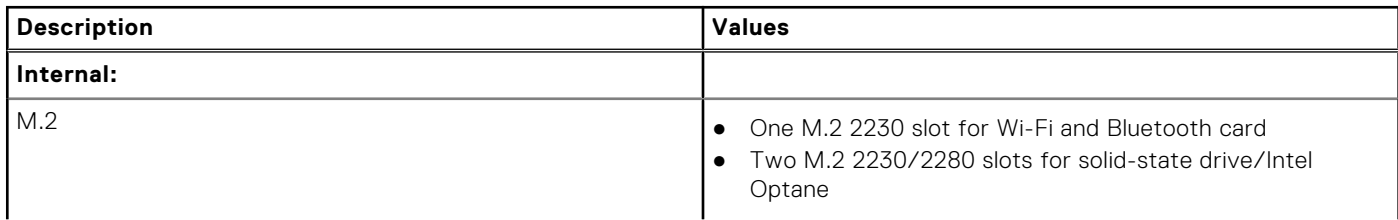

### <span id="page-22-0"></span>**Table 7. Internal ports and connectors (continued)**

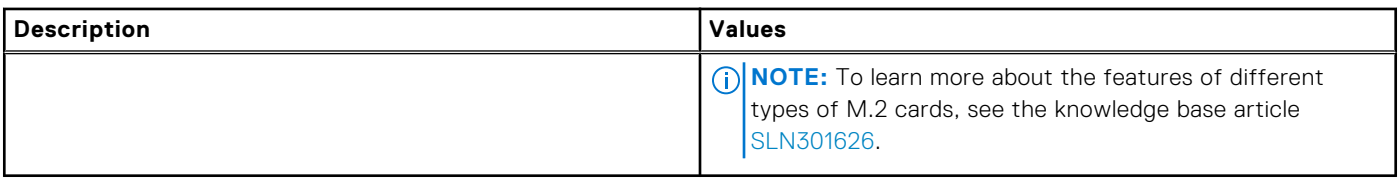

## **Communications**

### **Ethernet**

### **Table 8. Ethernet specifications**

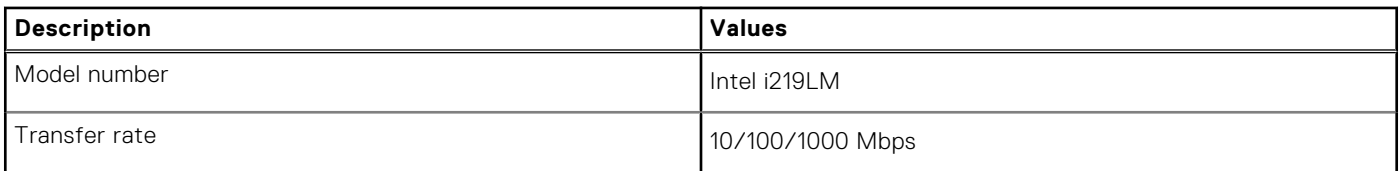

### Wireless module

### **Table 9. Wireless module specifications**

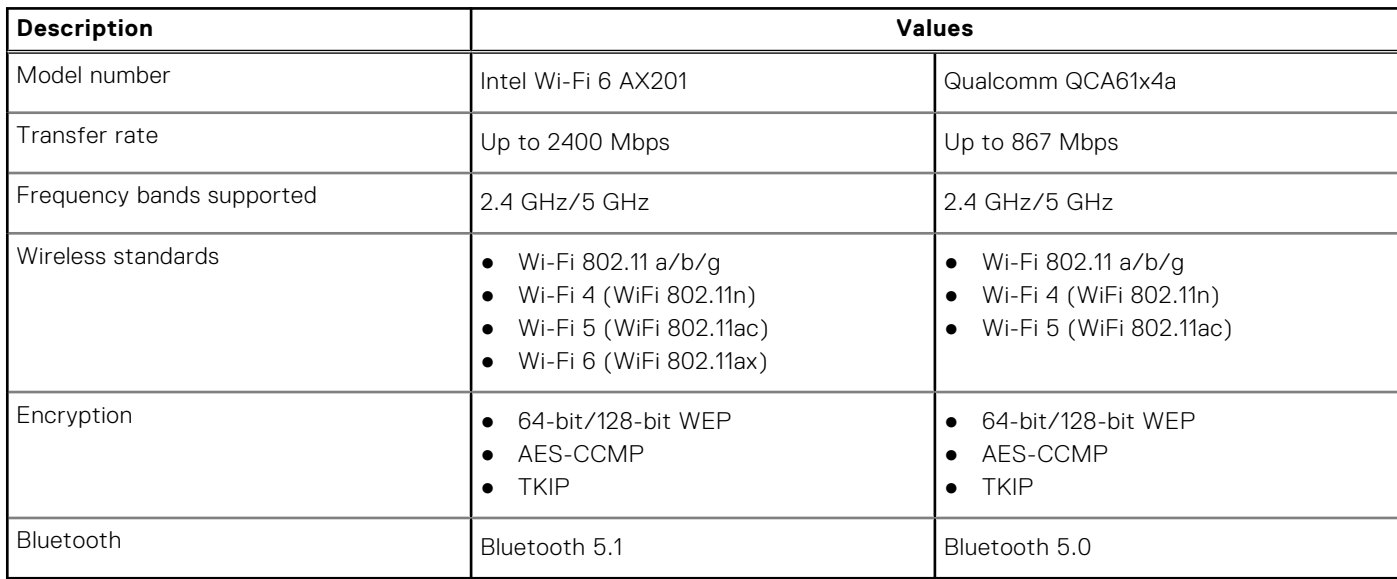

### **Audio**

### **Table 10. Audio specifications**

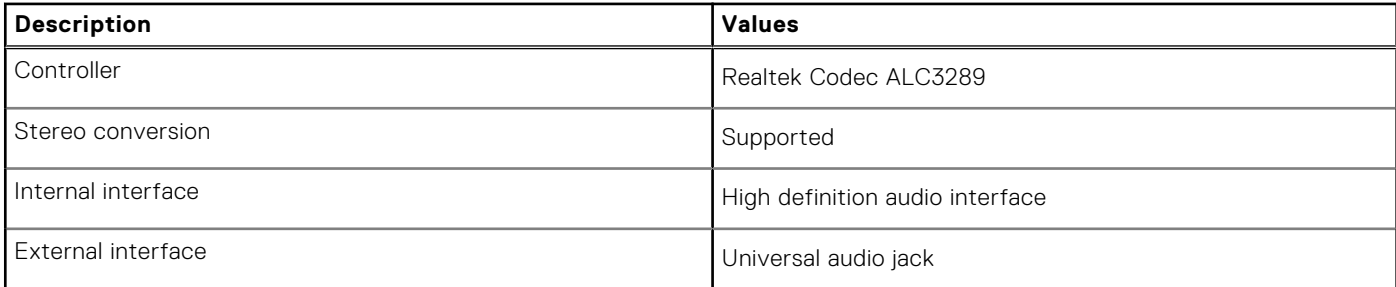

#### <span id="page-23-0"></span>**Table 10. Audio specifications (continued)**

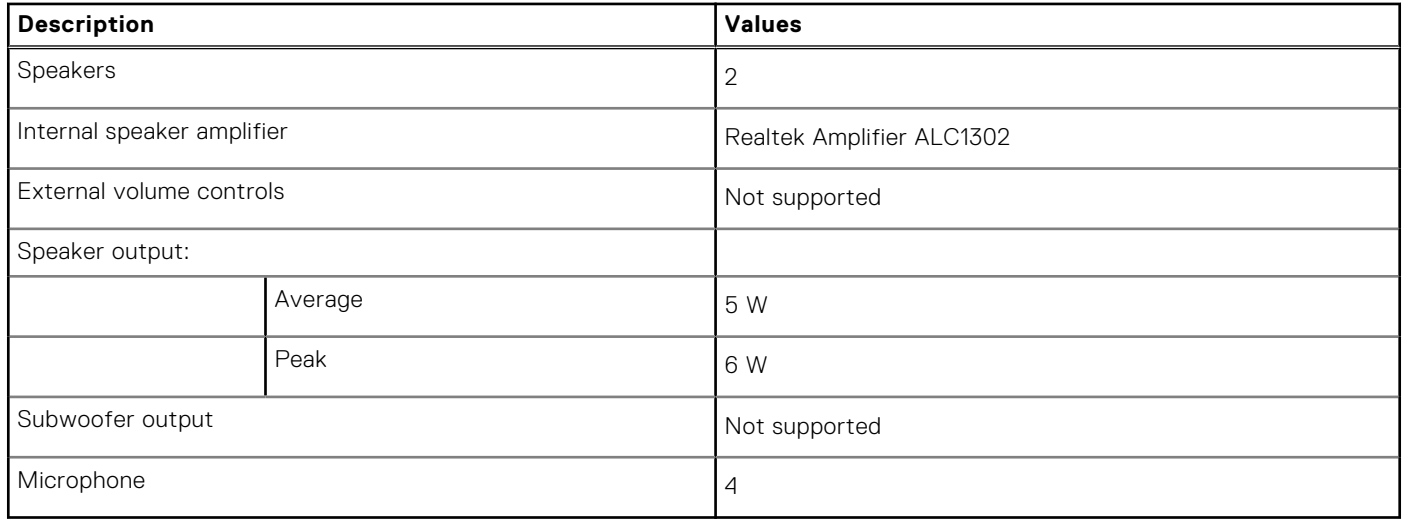

### **Storage**

Your computer supports one of the following configurations:

- One 2.5-inch hard-disk drive
- One M.2 2230/2280 solid-state drive (class 35, 40)
- One M.2 2230/2280 solid-state drive (class 35, 40) and one 2.5-inch hard-disk drive
- Dual M.2 2230/2280 solid-state drives (class 35, 40)
- Dual M.2 2230/2280 solid-state drives (class 35, 40) and one 2.5-inch hard-disk drive
- One 2.5-inch hard-disk drive and one M.2 16 GB Intel Optane Memory

The primary drive of your computer varies with the storage configuration. For computers:

- With a M.2 drive, the M.2 drive is the primary drive
- Without a M.2 drive, the 2.5-inch hard-disk drive is the primary drive
- With a M.2 16 GB Intel Optane memory, the 2.5-inch hard-disk drive is the primary drive

#### **Table 11. Storage specifications**

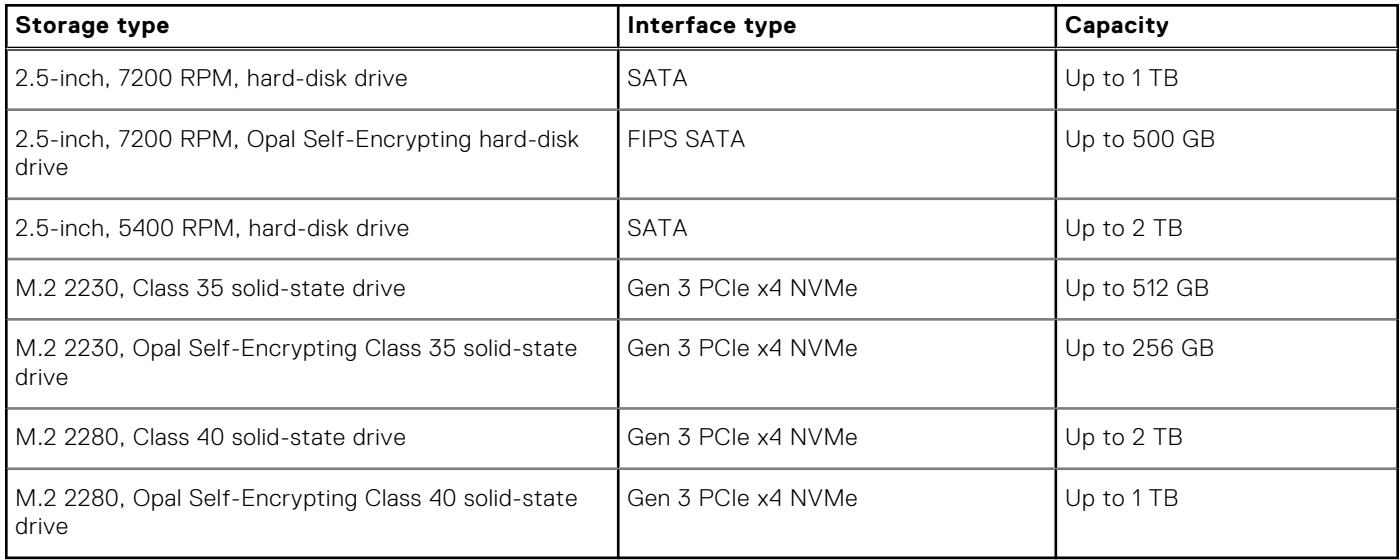

## <span id="page-24-0"></span>**Intel Optane memory**

Intel Optane memory functions only as a storage accelerator. It neither replaces nor adds to the memory (RAM) installed on your computer.

**(i) NOTE:** Intel Optane memory is supported on computers that meet the following requirements:

- 7<sup>th</sup> Generation or higher Intel Core i3/i5/i7 processor
- Windows 10 64-bit version or higher (Anniversary Update)
- Latest version of Intel Rapid Storage Technology driver

### **Table 12. Intel Optane memory**

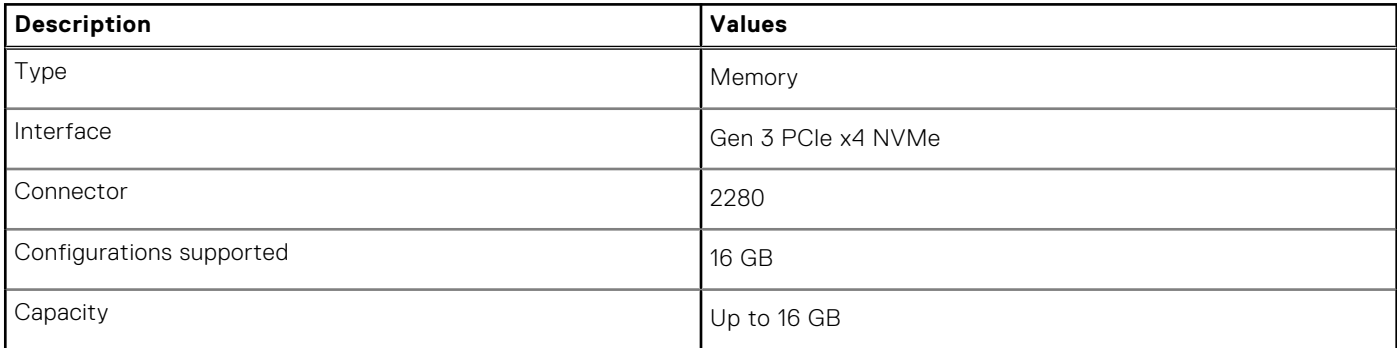

### **Media-card reader**

#### **Table 13. Media-card reader specifications**

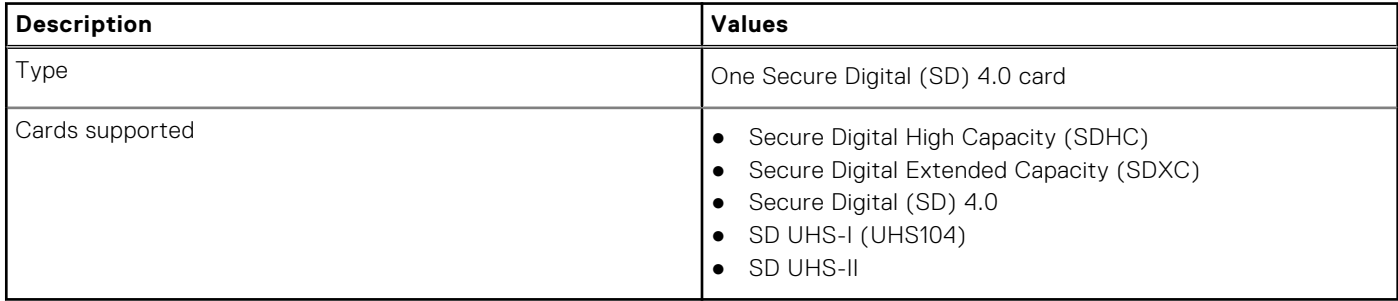

### **Camera**

#### **Table 14. Full HD Infrared Webcam (with Windows Hello support)**

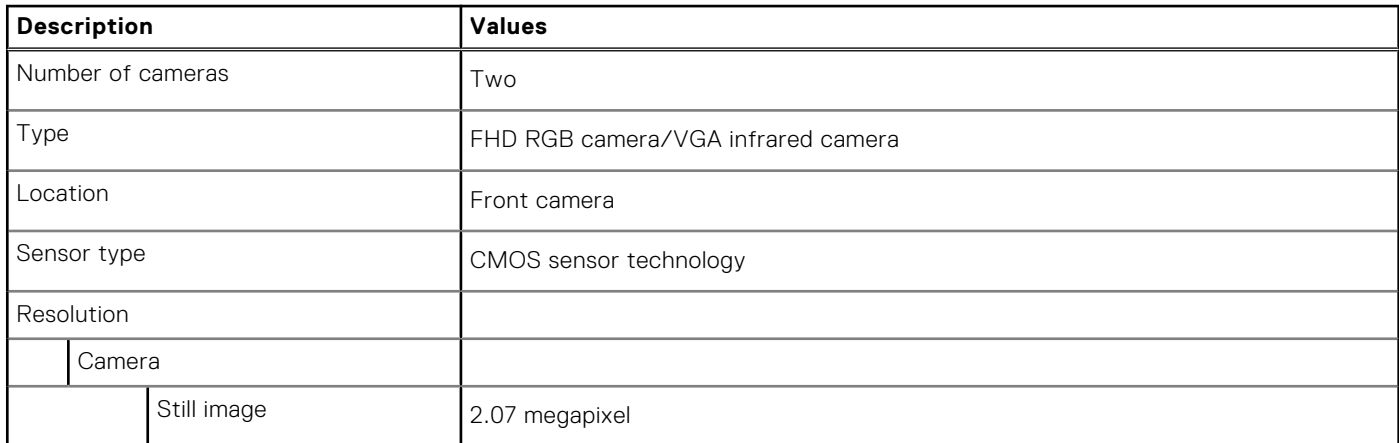

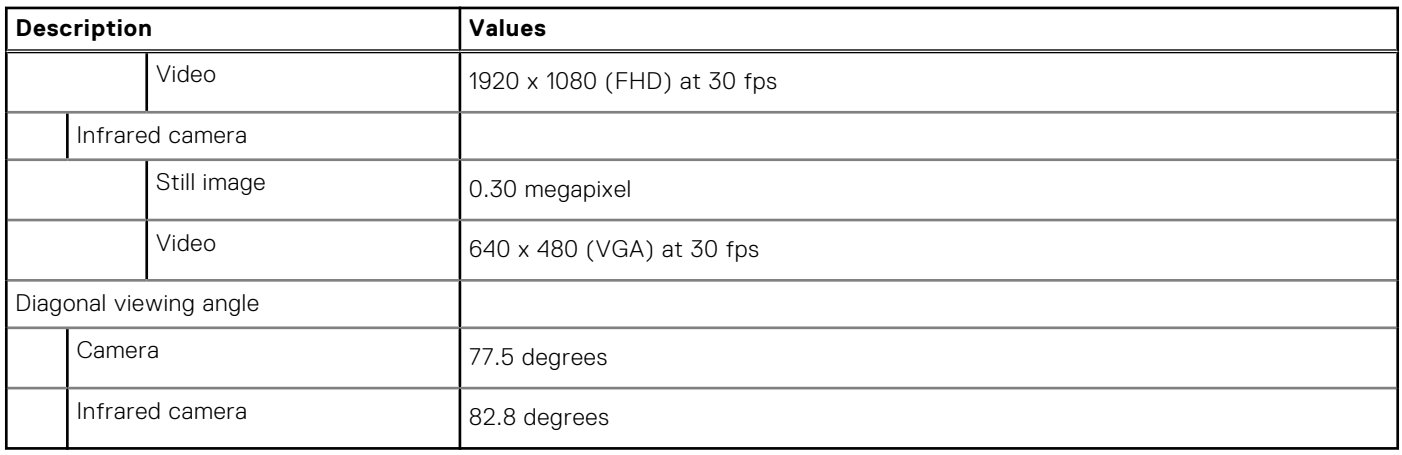

### <span id="page-25-0"></span>**Table 14. Full HD Infrared Webcam (with Windows Hello support) (continued)**

### **Table 15. Full HD Webcam**

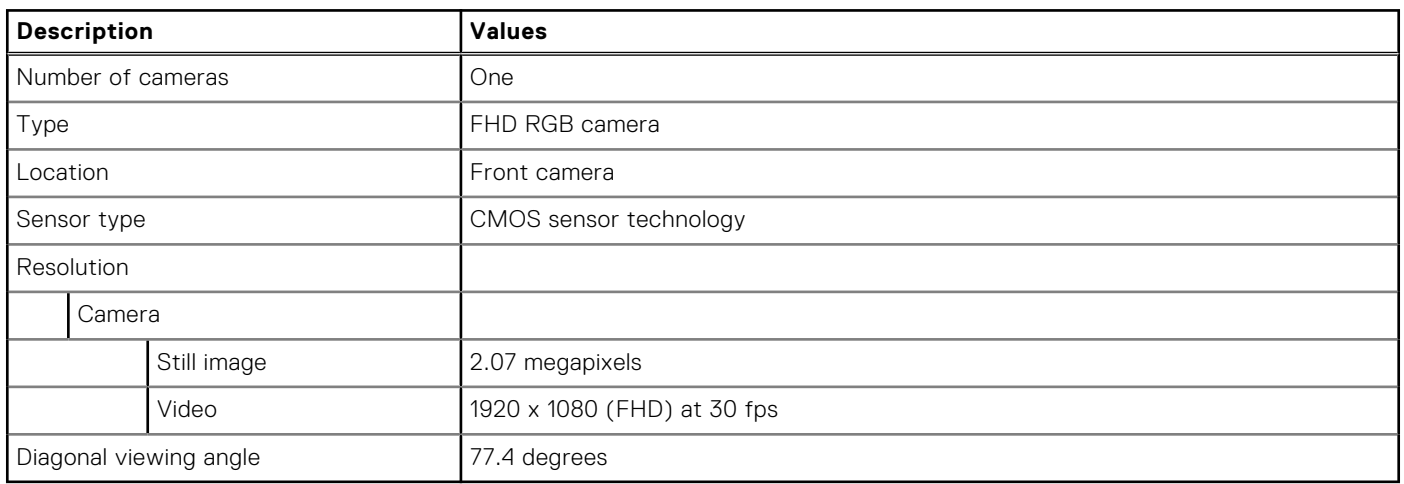

### **Power supply unit**

### **Table 16. Power supply unit specifications**

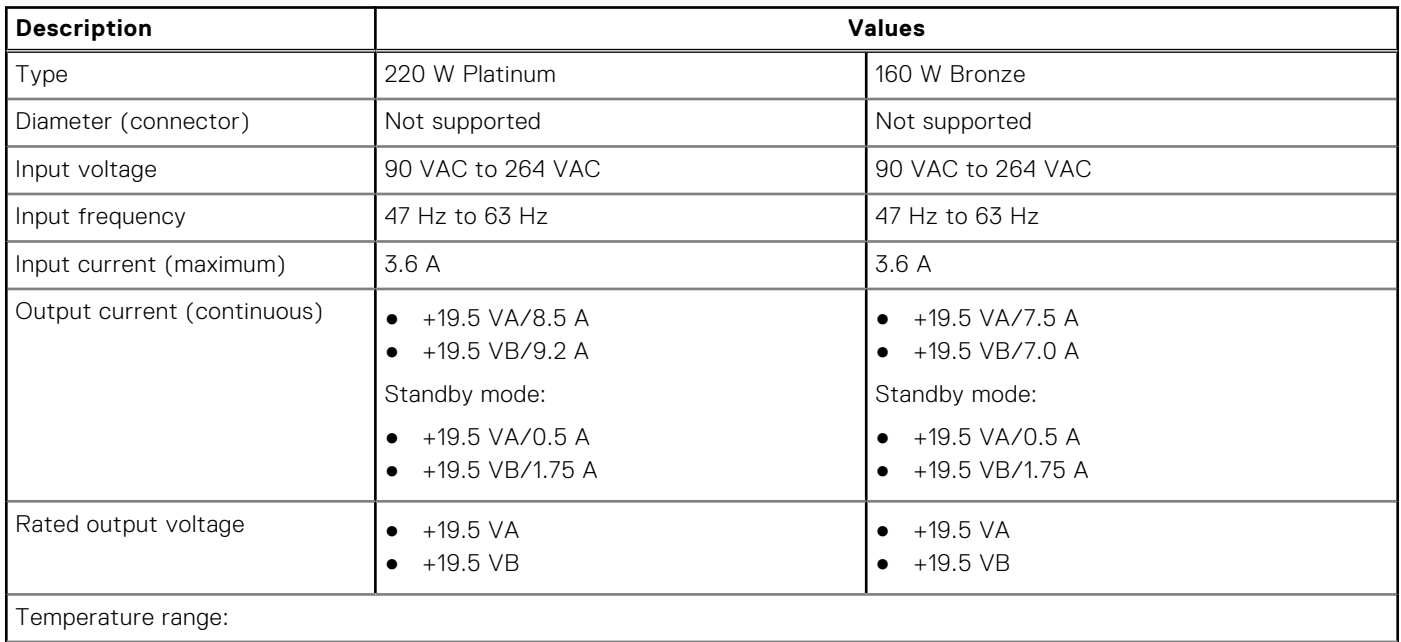

### <span id="page-26-0"></span>**Table 16. Power supply unit specifications (continued)**

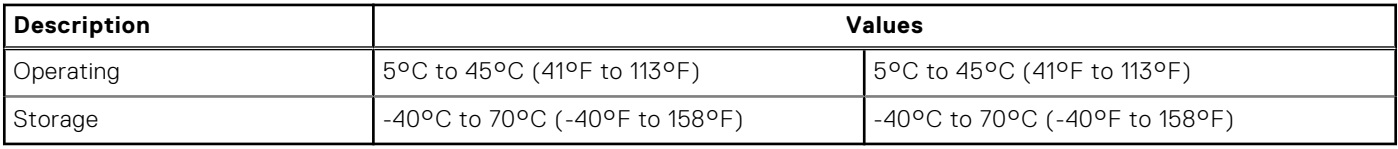

## **Display**

### **Table 17. Display specifications**

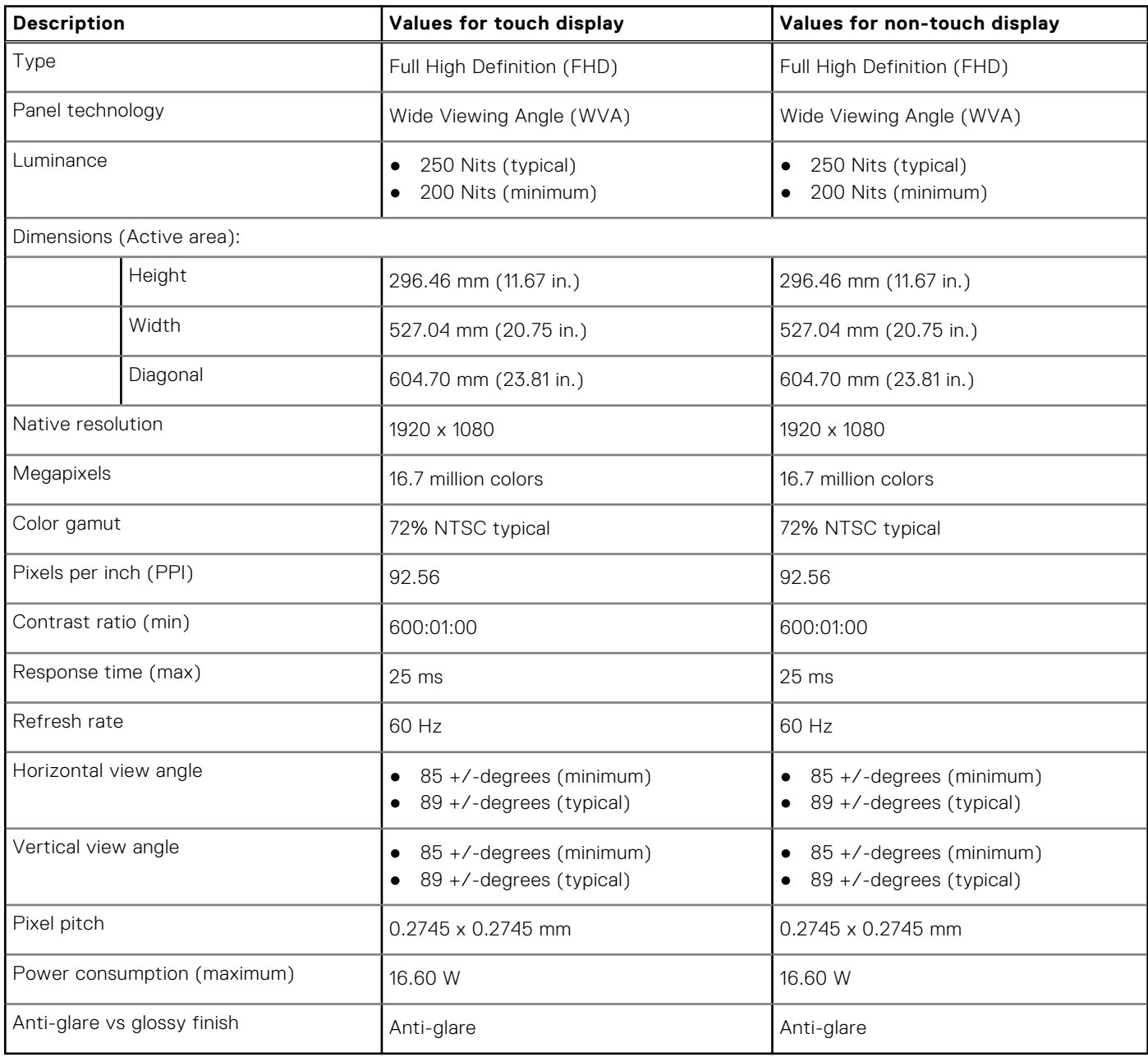

### <span id="page-27-0"></span>**Video**

### **Table 18. Discrete graphics specifications**

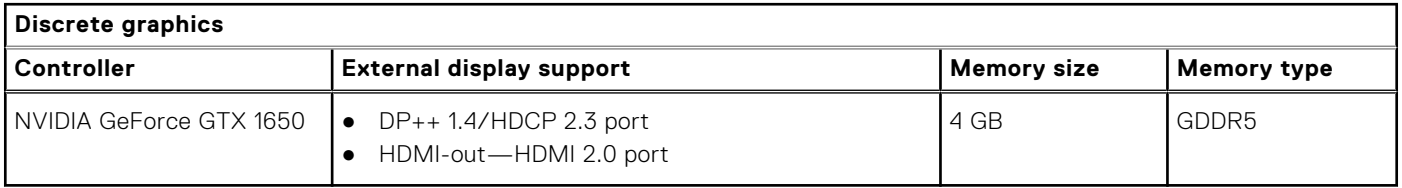

### **Table 19. Integrated graphics specifications**

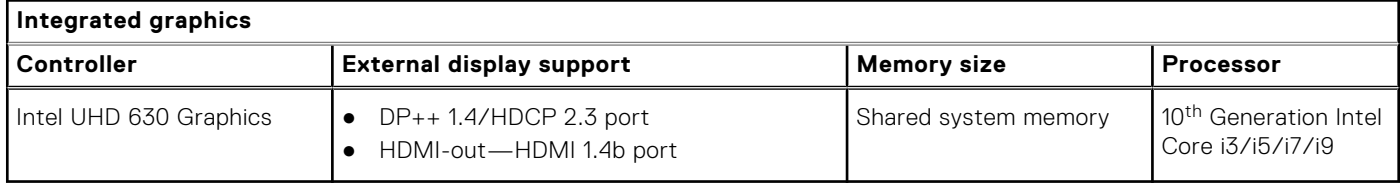

### **Computer environment**

**Airborne contaminant level:** G1 as defined by ISA-S71.04-1985

#### **Table 20. Computer environment**

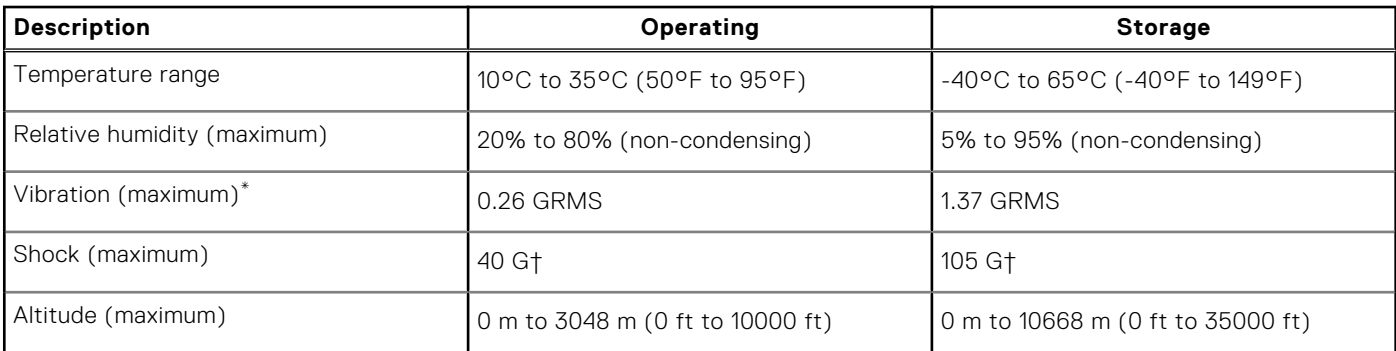

\* Measured using a random vibration spectrum that simulates user environment.

† Measured using a 2 ms half-sine pulse when the hard drive is in use.

## **Security**

### **Table 21. Security**

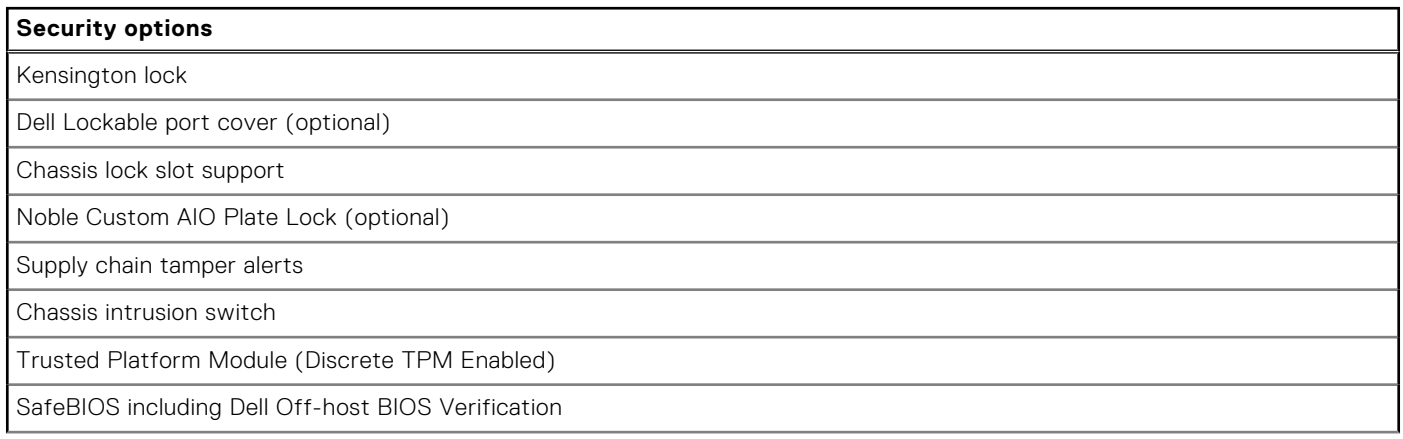

### <span id="page-28-0"></span>**Table 21. Security (continued)**

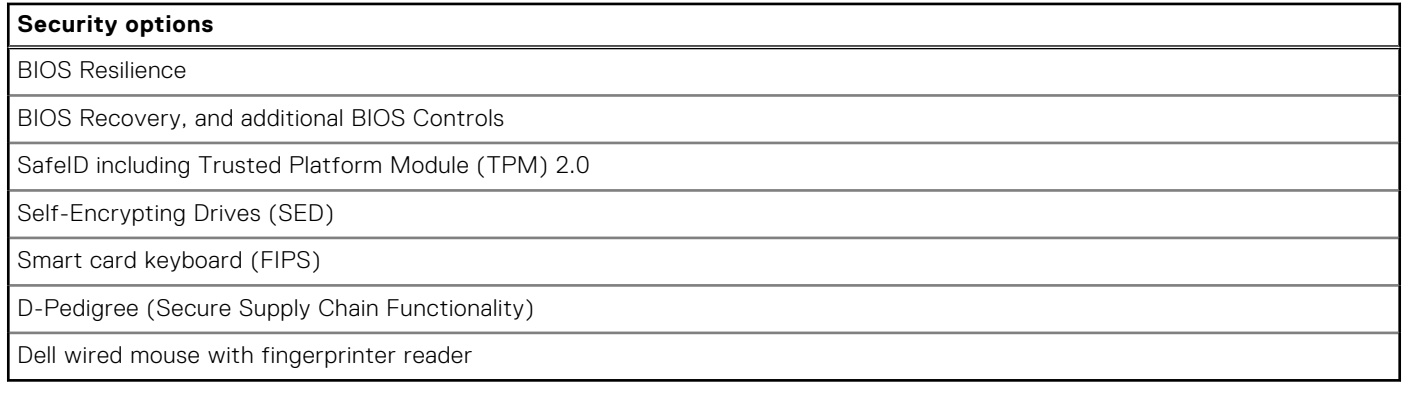

### **Data security**

### **Table 22. Data security**

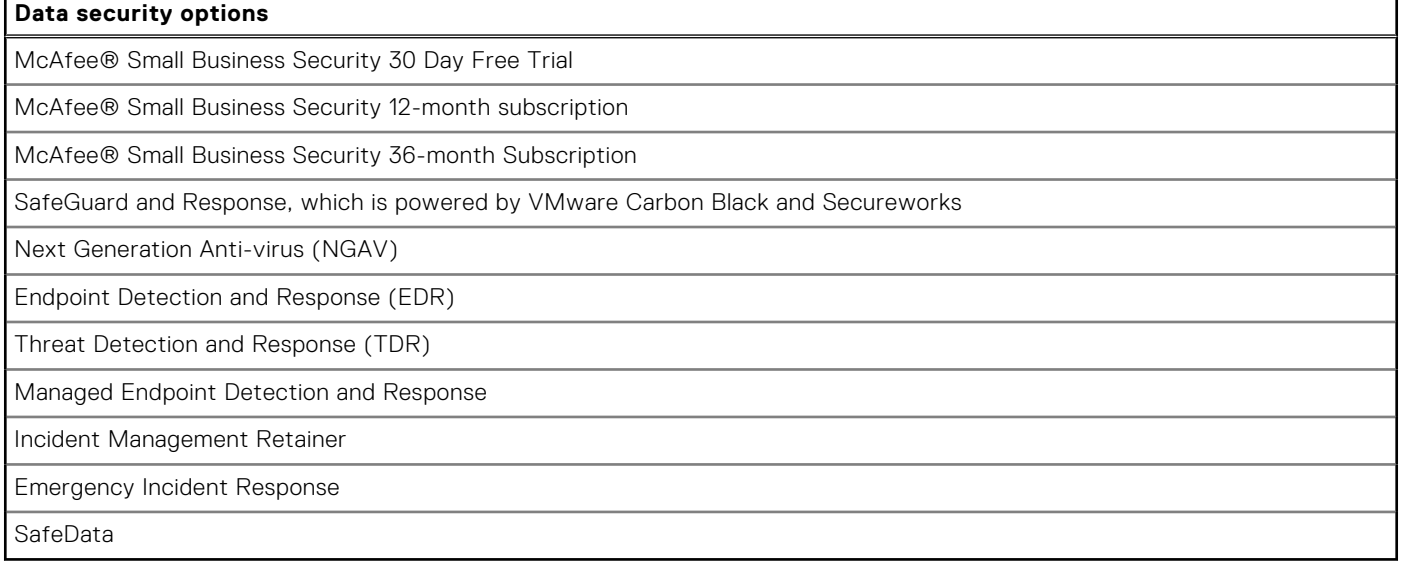

### **Environmental**

### **Table 23. Environmental specifications**

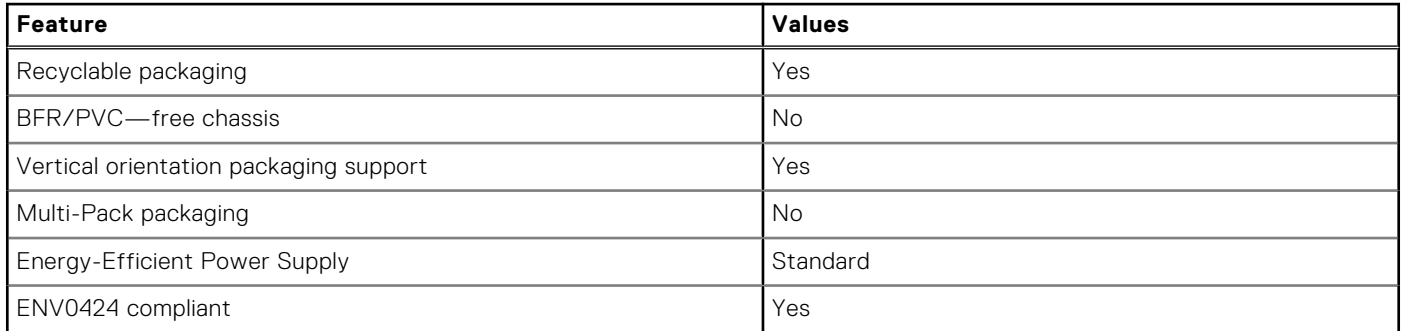

**NOTE:** Wood‐based fiber packaging contains a minimum of 35% recycled content by total weight of wood‐based fiber. Packaging that contains without wood-based fiber can be claimed as Not Applicable. The anticipated required criteria for EPEAT 2018.

## <span id="page-29-0"></span>**Regulatory**

#### **Table 24. Regulatory**

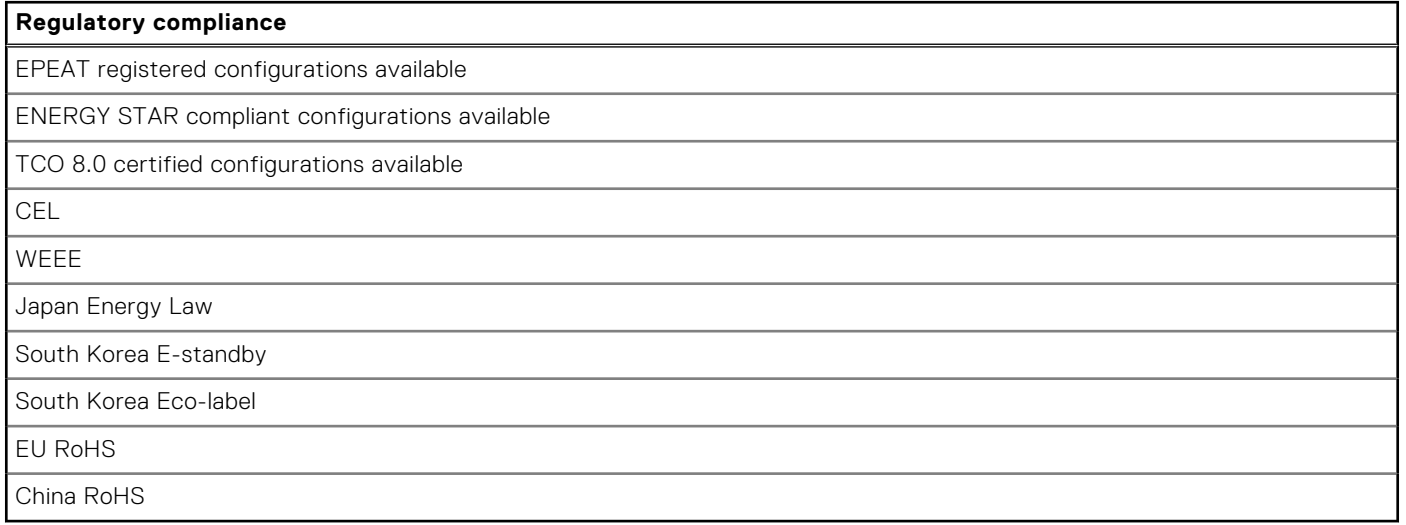

### **Accessories**

#### **Table 25. Accessories**

### **Accessories**

### **Audio**

Optional external speakers, Dell Pro Stereo Headset UC350

#### **Keyboard**

Dell wired keyboard, Dell wireless keyboard, Dell Smart Card keyboard

#### **Mouse**

Dell wired mouse, Dell wireless mouse, Dell USB Laser mouse, Dell Fingerprint Reader mouse

#### **Stylus**

Targus Stylus for Capacitive Touch Devices

#### **Additional Monitor**

Qualified with select Dell UltraSharp, Professional, and E-series monitors

#### **Locks**

Noble custom AIO Plate Lock, Dell Combination Lock LC300, Dell Premium Lock LP500, KensingtonTwin Head Lock, Dell Lockable Port Cover

#### **Stands**

- Fixed Stand
- Articulating Stand
- Height Adjustable Stand
- Height Adjustable Stand with Optical Disk Drive

## <span id="page-30-0"></span>**Service and support**

### **Table 26. Service and support**

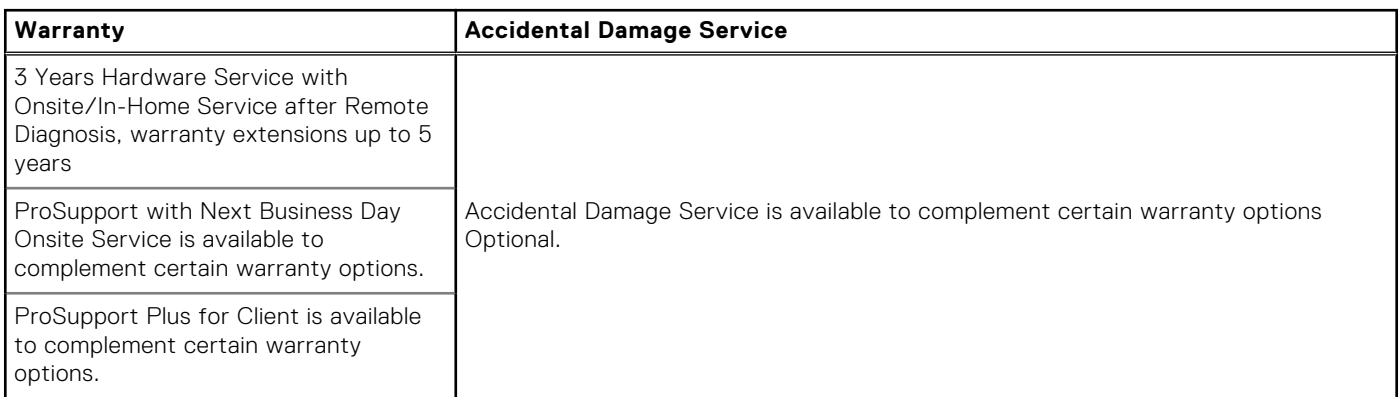

**4**

# **Getting help and contacting Dell**

### <span id="page-31-0"></span>Self-help resources

You can get information and help on Dell products and services using these self-help resources:

#### **Table 27. Self-help resources**

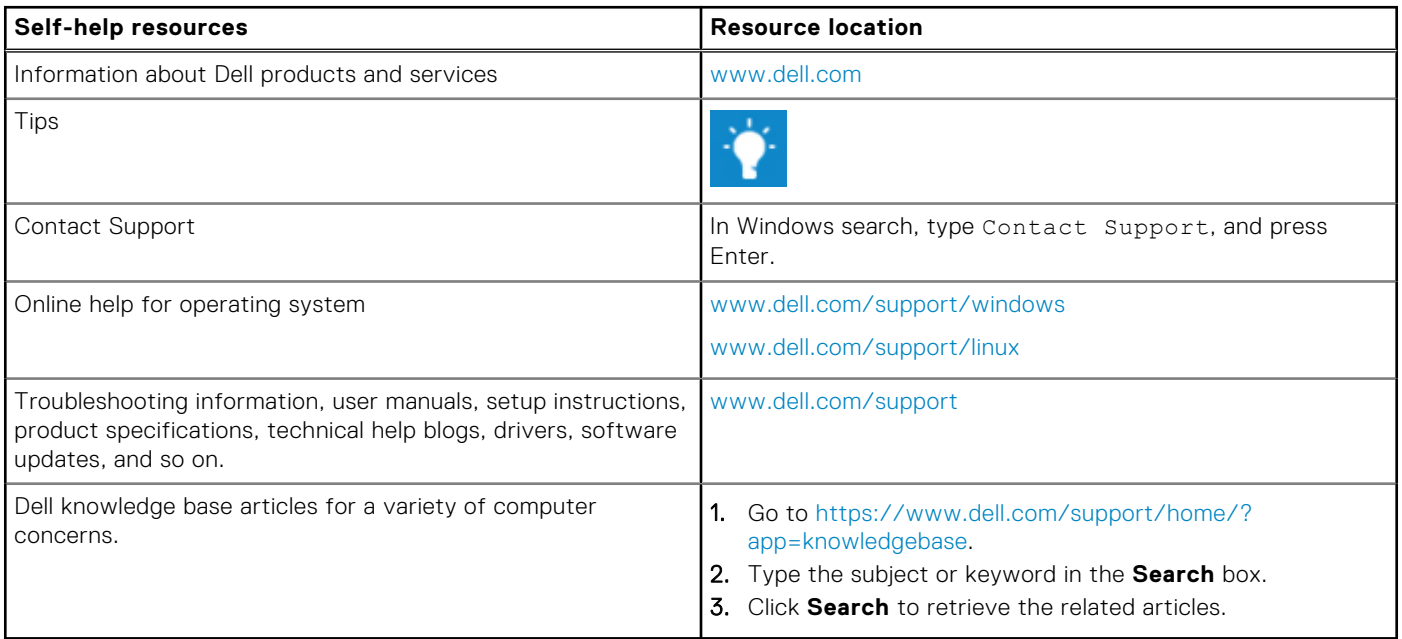

### Contacting Dell

To contact Dell for sales, technical support, or customer service issues, see [www.dell.com/contactdell](https://www.dell.com/contactdell).

**NOTE:** Availability varies by country and product, and some services may not be available in your country.

**(i)** NOTE: If you do not have an active internet connection, you can find contact information on your purchase invoice, packing slip, bill, or Dell product catalog.